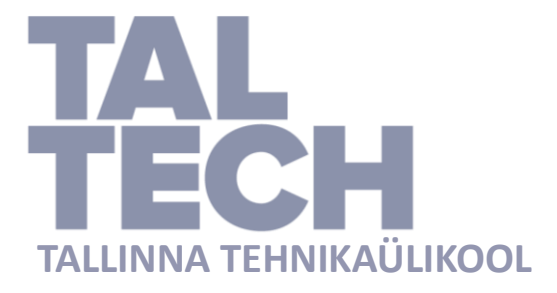

EESTI MEREAKADEEMIA

Merenduskeskus

Jana Feoktistova

# **Merejää tüüpide pindalade arvutamine ja nende**

## **ajalis-ruumilise muutlikkuse hindamine Riigi**

## **Ilmateenistuse merejääkaartide põhjal**

Lõputöö

Juhendaja: dotsent, Inga Zaitseva-Pärnaste

Kaasjuhendaja: peaspetsialist, Jekaterina Služenikina

Tallinn 2020

Olen koostanud töö iseseisvalt.

Töö koostamisel kasutatud kõikidele teiste autorite töödele,

olulistele seisukohtadele ja andmetele on viidatud.

Jana Feoktistova

……………………………………………………………...

(allkiri, kuupäev)

Üliõpilase kood: 143355VDVR

Üliõpilase e-posti aadress: janafeoktistova@gmail.com

Juhendajad: dotsent, Inga Zaitseva-Pärnaste; peaspetsialist, Jekaterina Služenikina

Töö vastab lõputööle esitatud nõuetele

…………………………………………………………..…

(allkiri, kuupäev)

Kaitsmiskomisjoni esimees: Inga Zaitseva-Pärnaste

Lubatud kaitsmisele

………………………………………………………….…

(ametikoht, nimi, allkiri, kuupäev)

## **SISUKORD**

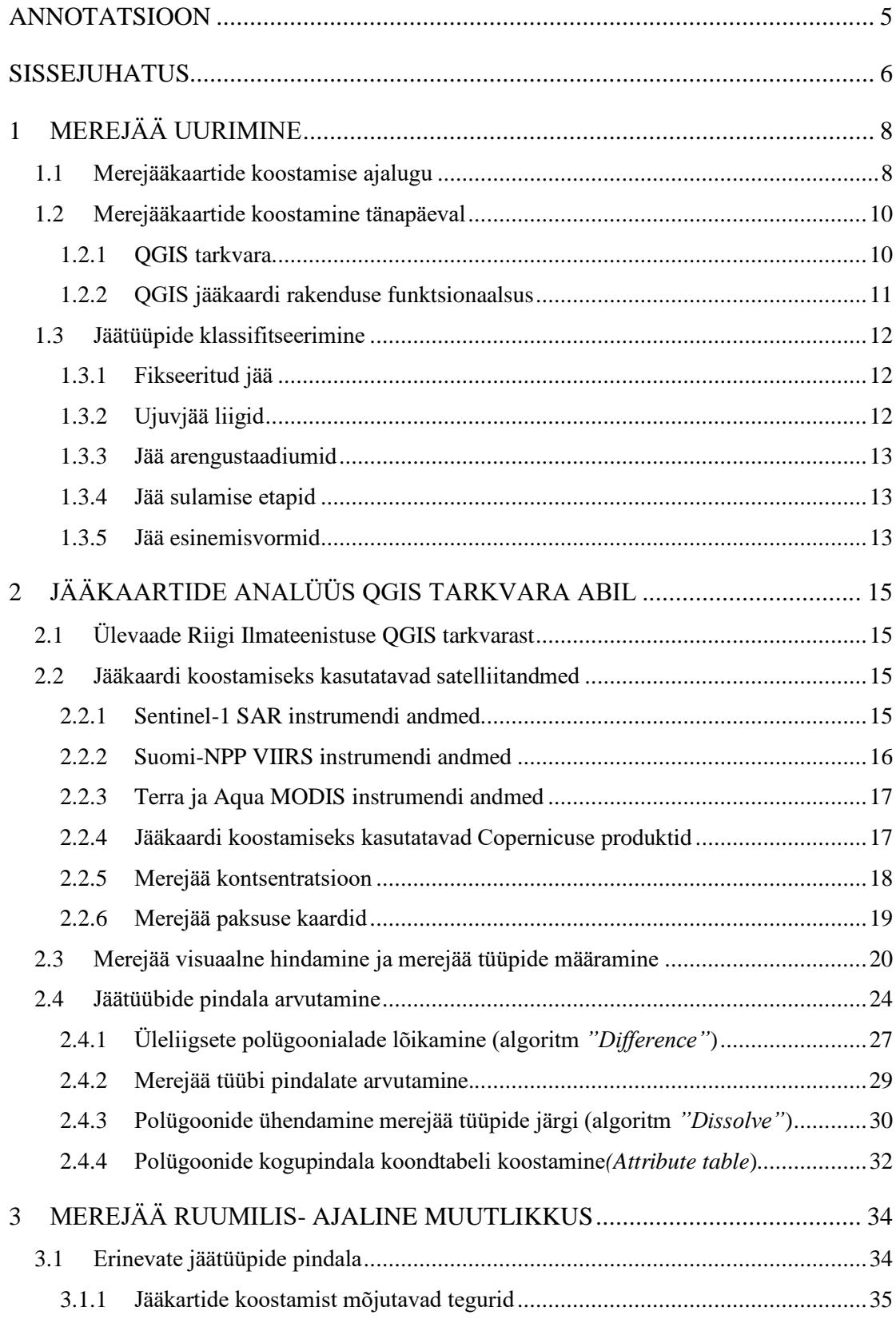

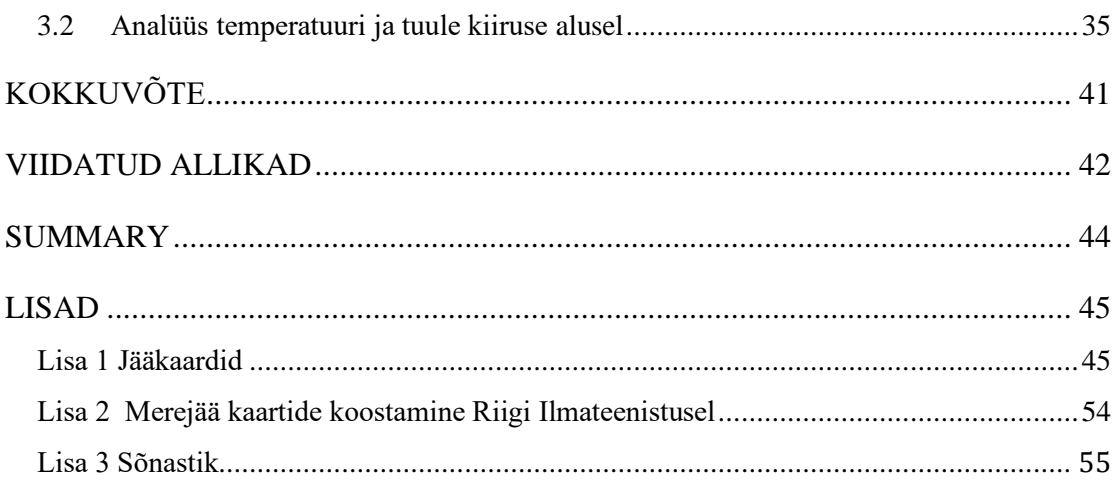

## **ANNOTATSIOON**

Suurem osa Eestist on ümbritsetud veega ja Läänemeri on transpordiühenduse seisukohalt ülioluline. Talvel on Läänemere pindala kaetud jääga ja väga oluline on terve talve perioodi jääolusid hinnata.

Käesoleva lõputöö eesmärk on analüüsida Läänemere jääkaarte aastast 1944 kuni käesoleva ajani ja koostada metoodiline juhend eri tüüpide merejää pindalade arvutamiseks QGIS tarkvara abil.

Lõpptulemusena koostati graafikud, mis annavad ülevaate merejää ajalis-ruumilisest muutlikkusest ajavahemikus 17.12.2018-29.03.2018. Samuti analüüsiti meteoroloogilisi andmeid (veetemperatuur, õhutemperatuur ja tuule kiirus), mis telliti Eesti Riigi Ilmateenuse arhiivist ja koostati graafikud, mis näitavad ilmastikust sõltuvaid muutusi. Jäätüüpide muutused toimuvad vastavalt meteoroloogiliste parameetrite muutustele.

Antud töö on hea sisend järgmiste tööde uurimuste jaoks.

Märksõnad: Riigi Ilmateenistus, QGIS, merejää, jää kaart, Läänemere.

### **SISSEJUHATUS**

Läänemere pindala on 415 266 ruutkilomeetrit ja keskmine sügavus umbes 50 meetrit. Veehulk Läänemeres on umbes 21 000 km<sup>3</sup>. Igal aastal veetakse mööda Läänemere aktiivselt kasutatavaid laevateid palju kaupu ja Läänemere sadamate vahelistel liinidel teevad regulaarsõite üle 50 reisiparvlaeva. (Keskkonnaministeerium)

Eesti mereala rannajoone pikkus (põhikaardi järgi, koos saartega) on umbes 4015 kilomeetrit. Eesti mereala kogupindala on ligikaudu 36 500 ruutkilomeetrit. Eestis on 1521 meresaart, millest ainult 318 on suuremad kui üks hektar ehk 10 000 ruutmeetrit. (Keskkonnaministeerium)

Kuna suurem osa Eestist on ümbritsetud veega, on väga oluline jälgida veetaset ja jää tekkimist talvel Läänemere pinnal. Läänemeri ja Soome laht on üliolulised transpordiühenduse seisukohalt. Talveperioodil moodustub mere pinnal erineva paksusega jää. Sellega seoses võivad meresõidutingimused külmal aastaajal keeruliseks osutuda ja laevaliiklus võib toimuda ainult jäämurdjate abil, see aga häirib laevaliiklust üldiselt ja segab sadamate tööd. Seetõttu on väga oluline ja kasulik jälgida Läänemere jää moodustumist, jää muutlikkust ja aru saada jää omadustest (jää tekkimise ja lagunemise režiim). (К.П. Васильев, 1980)

Lõputöö eesmärgiks on Riigi Ilmateenistuse merejääkaartide abil arvutada erinevat tüüpi merejää pindalasid, hinnata nende ajalis-ruumilist muutlikkust ning kontrollida, kuidas meteoroloogilised tegurid (veetemperatuur, õhutemperatuur ja tuule kiirus) mõjutavad neid muutusi. Teema on aktuaalne, sest Riigi Ilmateenistusel puudub vastav ülevaade, see on aga vajalik terve talvise navigatsiooniperioodi jääolude hindamiseks, kliimauurijatele ka jääolude dünaamika ja kliimamuutusega seotud teemade uurimiseks.

Lõputöös arendab autor metoodikat erinevat tüüpi merejää pindala arvutamiseks QGIS tarkvara abil, hindab merejää pindala ajalis-ruumilist muutlikkust 2018./2019. aasta talvel ning võrdleb neid muutusi teiste meteoroloogiliste parameetritega (sh õhutemperatuuri, veetemperatuuri ja tuule kiirusega).

Lõputöö koosneb kolmest peatükist. Esimeses peatükis kirjeldatakse merejääkaartide ajalugu, seda, kuidas kaarte koostati vanasti ja kuidas seda tehakse tänapäeval. Teises peatükis kirjeldatakse metoodikat, mis aitab arvutada erinevat tüüpi jää pindalasid QGIS tarkvara abil. Kolmandas peatükis esitatakse tulemused.

Lõputöö käigus on analüüsitud Riigi Ilmateenistuse jääkaarte, valminud on QGIS tarkvara kasutusjuhend jääkaardi koostamiseks ning metoodika erinevate jäätüüpide pindalade arvutamiseks QGIS instrumentide abil. Lõputöös on käsitletud ka uut metoodikat, mis aitab arvutada jäätüüpide pindala QGIS tarkvara abil.

Autor tänab juhendamise ning abi eest Jekaterina Služenikinat ja Inga Zaitseva-Pärnastet, samuti Riigi Ilmateenistuse töötajaid tema käsutusse antud andmete eest.

## **1 MEREJÄÄ UURIMINE**

Selles peatükis räägitakse erinevatest merejää tüüpidest ning nende klassifikatsioonist. Merejääl on oluline osa talvises navigatsioonis, seepärast on väga tähtis jälgida merejää ruumilist ja ajalist muutlikkust. Käesolevas peatükis antakse ülevaade merejääkaartide koostamisest minevikus ja sellest, kuidas neid koostatakse tänapäeval. Antakse ülevaade ka QGIS tarkvarast ja selle funktsioonidest, mida kasutatakse Riigi Ilmateenistuses.

### **1.1 Merejääkaartide koostamise ajalugu**

Esimene Läänemere kohta koostatud merejääkaart pärineb 24. novembrist 1944. Merejääkaarte koostati sel ajal paberkandjal pliiatsiga, kasutades sinist, punast ja harilikku pliiatsit. Sinise värviga märgistati jäätüübid. Harilikku pliiatsit kasutati ranniku ja maa tähistamiseks, samuti kirjutati sellega kaardi pealkiri, kaardi legend, sügavused ja muud täiendavad andmed, mis tähistavad merejääd ja selle asukohta. Punast värvi kasutati mõnikord täiendavate sümbolite lisamiseks, näiteks lisati nooli, mis võiksid näidata jää liikumissuunda soojemal perioodil. Aastani 1991 olid kõik kaardid vene keeles.

Et paremini mõista muutusi jääkaartide koostamises, vaatas töö autor läbi peaaegu kõik kaardid alates 1944. aastast kuni tänapäevani ja valis välja kõige olulisemad muudatused ja parandused, mis on tehtud peaaegu 75 aasta jooksul. Esimesed 30 aastat joonistati jääkaarte vaid käsitsi, hiljem koostati neid Corel Draw programmis, seejärel Inkscape'is [\(https://inkscape.org/\)](https://inkscape.org/), siis Adobe Illustratoris ja hetkel on kasutusel uus QGIS-põhine jääkaardirakendus. QGIS on tasuta ja avatud lähtekoodiga platvormidevaheline töölaua geograafilise infosüsteemi (GIS) rakendus.

Merejääkaartide kujundust ning ajaloolist muutlikkust on alates 1944. aastast kuni tänapäevani hinnatud visuaalselt. Töö käigus on üle vaadatud peaaegu kõik merejääkaardid ja välja valitud kõige olulisemad muudatused, mis on toimunud kaartidel peaaegu 75 aasta jooksul. Merejääkaartide väljundi ajaloolist muutlikkust on võimalik visuaalselt hinnata tänu merejääkaartide digitaliseerimisele, mida on teinud Riigi Ilmateenistus. Kõik olemasolevad jääkaardid on kättesaadavad digitaalsel kujul (skaneeritult) Riigi Ilmateenistuse digifondis [\(//ilmaladu.emhi.ee/digifond/Jaakaardid/](file://///ilmaladu.emhi.ee/digifond/Jaakaardid/) sisevõrgus ligipääsetavad) talveperioodide kaupa (1946−1947, 1947−1948 jne).

Jääperioodi pikkus Läänemerel ja talvine navigatsiooniperiood kestis novembri lõpust kuni aprilli lõpuni või isegi mai alguseni.

Lisadest leiab näiteid jääkaartidest, valiku aluseks on olnud erinevatel aastatel tehtud silmapaistvad muudatused, millele oli erilist tähelepanu pööratud. Need on:

Kaardid 04.23.1950 pealkirjaga "Esimesed jääkaardid", vaatamata sellele et enne seda olid kaarte loodud juba 6 aastat (Lisa 1-a).

1951. ja 1952. aasta kaartidel esines jääd kuni maikuuni (Lisa 1-b).

Aprill 1952, uuendatud kaardid, millel on samad nimetused kui varem (Lisa 1-c).

Võrdluseks on valitud 1955. aasta alguse ja 1955. aasta lõpu kaardid. 24. veebruari 1955. aasta kaardil (Lisa 1-d) on väga selgelt näha erinevaid jäätüüpe ja nende asukohti, ning esimene legend ilmus kaardile 1955. aasta detsembris ( Lisa 1-e).

1957. aastast hakkasid kaartidele ilmuma korralikud legendid (Lisa 1-f).

25.02.1964 Läänemere jääkaardil on jääluure andmete kohaselt ka kaart ja sümbolid (Lisa 1-g). Alates 1965. aastast on valmiskaart valmistatud uus stiilis (Lisa 1-i), kuid sellist stiili ei kasutatud stabiilselt, vaid vaheldumisi vana disainiga. Tuleb märkida, et kõikidel Läänemere jääkaartidel, mis on tehtud jääluure andmete põhjal, on alati olemas väga korralik ja täpne kaardi legend.

Vastavalt 27. novembri 1972. aasta lennusalga andmetele näitab Läänemere jääkaart jää jaotumist sõltuvalt maapinna temperatuurist (Lisa 1-j), kasutatud on lainekõrguse isojooni.

Alates 1973. aastast on jääkaartidele kasutamise mugavuse nimel alati lisatud ka legendid (Lisa 1-k). Kaartide kujundus muutus kuni 1990-ndate aastateni sageli, siis jäi stabiilsemaks. 1974. aasta merejääkaardid (Lisa 1-k) erinevad eelmistest kaartidest, sest muutus jäätüüpe märkivate sümbolite süsteem. 1975. aastast hakati sagedamini kasutama kollaseid kaarte, vahel ka vaheldumisi vanade versioonidega (Lisad 1-l ja 1-m). Aastatel 1977–1978 kasutati samasuguseid kaarte nagu aastal 1975, kus olid näidatud ka lainete kõrgused.

Aastani 1991 ei toimunud jääkaardi koostamises suuri muutusi. Kaarte koostati endiselt vene keeles, kasutades pliiatseid, jää tüüpe ja nende liikumissuundi märgiti erinevate sümbolitega, sügavuse näitamiseks joonistati isobaate. Tänapäeval on legend kõikide jääkaartide peal. 19.12.1990 koostati esimene eestikeelne jääkaart (Lisa 1-n), edasi kasutati vaheldumisi ka vana stiili. Alates 30.11.1993 koostati jääkaarte ainult uues stiilis ja lisatud oli legend eesti keeles. 14.01.1997 ilmus esimene arvutis (digitaalselt) koostatud jääkaart. Jaanuarist 2012 hakati jää märgistuseks kasutama värve koos erinevatega viirutustega ja tänapäevani ei ole jääkaartide välimuses tehtud suuri muudatusi (Lisa 1-p). Aastast 2016 on muutunud ainult legendi asukoht jääkaardi peal (Lisa 1-r).

### **1.2 Merejääkaartide koostamine tänapäeval**

Merejääkaardid koostatakse Eesti Riigi Ilmateenistusel.

#### **1.2.1 QGIS tarkvara**

Aastast 2018 on Riigi Ilmateenistuses merejääkaartide koostamiseks kasutusel uus QGIS tarkvarapõhine töölauarakendus.

Quantum GIS (QGIS) saab tasuta alla laadida lehelt: http://www.qgis.org/

QGIS (varem tuntud kui *Quantum [geographic information system](https://en.wikipedia.org/wiki/Geographic_information_system)*) on tasuta ja avatud lähtekoodiga platvormidevaheline töölaua geograafilise infosüsteemi (GIS) rakendus, mis toetab georuumiliste andmete vaatamist, redigeerimist ja analüüsimist. (Konsa, Haav 2012)

QGIS on geograafilise süsteemi (GIS) tarkvara, millega saab visuaalselt esitada ruumiandmeid ning neid ja vastavaid atribuutide väärtusi ka muuta. QGIS toetab nii raster- kui ka vektorkihte. Vektorandmeid salvestatakse punkt-, rida-, või hulknurkfunktsioonidena. Toetatakse rasterkujutiste mitmeid vorminguid ja tarkvara abil saab kaarte siduda ka geograafiaga ehk neid georefereerida. (Konsa, Haav 2012)

#### **1.2.2 QGIS jääkaardi rakenduse funktsionaalsus**

Merejääkaartide koostamiseks operatiivtööna oli Riigi Ilmateenistus eelnevalt ette valmistanud spetsiaalsed töötlusskriptid ning -makrod python 2.7 keeles selleks, et luua QGIS tarkvara vajalikku funktsionaalsust ning kasutaja jaoks lihtsust ja mugavust. Loodi ka jääkaardi jaoks vajalik sümboolika, jääkaardi vormistusega šabloon ning aluskaardid, samuti QGIS-s automaatselt uuenevad jääinfot sisaldavad kaardikihid, mis on aluseks jääkaardi koostamisel. (Sipelgas, Služenikina 2018)

Uue merejääkaardi koostamine toimub eelmise jääkaardi baasil: eelmist jääkaardikihti muudetakse ja see salvestatakse vektorformaadis, png ning pdf kujul. Jääkaarte koostatakse ainult tööpäevadel. Merejääkaarti on võimalik avada eelnevalt salvestatud QGIS projektina kuupäeva järgi. (Sipelgas, Služenikina 2018)

Jääkaardi muutmiseks luuakse uus polügoon. Klõpsatakse hiirega maismaal ja liigutakse klõpsides mööda jääpiiri ning lõpetatakse joonistamine maismaal parema hiireklikiga. Seejärel lubab programm valida polügoonile jää tüübi. (lisa 2-a) Polügooni muutmiseks (*Reshape-*nupp) klõpsatakse hiirega muudetaval polügoonil, seejärel liigutakse hiirega klõpsides mööda lõikepiiri ning lõpetatakse parema hiireklikiga polügoonil, millest alustati. Seejärel muudab programm automaatselt polügooni piiri. (Sipelgas, Služenikina 2018)

Polügoone on võimalik ka kokku liita. Liidetavad polügoonid valitakse hiirega klikkides (mitme polügooni liitmiseks tuleb *Ctrl*-nuppu all hoida) ja seejärel valitakse nupp *Merge Selected Features*. Programm lubab ühendatud polügoonile valida uue jäätüübi (ülemises lahtris). Ilusa ja korrektse tulemuse saavutamiseks tuleb polügoonisse auk lõigata, selleks valitatakse polügoonil sobiv koht ja hiirega klikkides tekitatakse lõikepiirid. (Sipelgas, Služenikina 2018)

Polügooni kustutamiseks kasutatakse nuppu *Toggle Editing* ehk "pliiats". Hiireklikiga valitakse polügoon, mida soovitatakse kustutada, pliiatsi abil muudetakse see kollaseks (aktiveeritakse) ja vajutatakse *Delete-*nuppu. Kihtide salvestamiseks vajutatakse *Save Layer Edits* nuppu. (Sipelgas, Služenikina 2018)

Sellele järgneb töö objektidega jääkaardil (jää paksuse väärtuste lisamine jääkaardile). Objekti lisamiseks klikitakse hiirega punktile, kuhu on vaja lisada objekt, või kirjutatakse juurde jää paksuse väärtused. Programm lubab valida objekti (paksuspunkt, rüsijää, lobjakas jääl, lõhe, lahvandus), mida soovitatakse lisada. Järgmine osa on objekti liigutamine, sest pärast nuppude ("pliiats", Move Feature) aktiveerimist tuleb objekte nihutada. Objekti kustutamiseks valitatakse "pliiats" ja *Select Features* nupud, määratakse objekt ja kustutatakse, vajutades *Delete*. Veel lisatakse lainete info, mis sisestatakse eraldi Exceli failis, ja jäämurdjate (lisa 2-b) nimed QGIS *preview-*aknas, mis on leitav menüüst Project – Print Composer – Ice Chart. (Sipelgas, Služenikina 2018)

### **1.3 Jäätüüpide klassifitseerimine**

Merejää kladssifitseeritakse vastavalt selle päritolule, kujule ja suurusele, jääpinna seisundile, vanusele (erinevate jääliikide arengu ja jää hävimise staadiumid), navigatsioonile (jää liikumine, laevade läbisõit) ja dünaamilistele omadustele (kinnisjää ja ujuvjää). Jääd iseloomustatakse ka pallisüsteemis jää kontsentratsiooni järgi.

Sõltuvalt arenguetapist ja moodustumistingimustest jaguneb jää järgmisteks tüüpideks:

#### **1.3.1 Fikseeritud jää**

**Kinnisjää –** jää, mis moodustub kiiresti ja liidendub rannaga jäigalt, kinnitudes kalda külge, jääseinale, jääküljele, madalale või madalale jäänud jäämägedele**.** Veetaseme muutumisel võib täheldada jää vertikaalsuunalist kõikumist. Kinnisjää võib tekkida kohapeal merevee külmumisel või kalda äärde kokkusurutud ja külmunud jääst. Erinevas vanusekategoorias jää võib rannikust ulatuda mõne meetri või mitmesaja kilomeetri kaugusele. Kinnisjää võib olla rohkem kui üks aasta vana ja selle vanuseklassi tähistatakse vastava eesnumbriga (vana, teise aasta või mitmeaastane jää). (Sea Ice Nomenclature 2014)

#### **1.3.2 Ujuvjää liigid**

**Väga tihe jää –** ujuvjää kontsentratsiooniga on 9/10 kuni 10/10. (Sea Ice Nomenclature 2014)

**Tihe jää –** ujuvjää kontsentratsiooniga 7/10 kuni 8/10, koosneb enamasti omavahel kokku külmunud jääpankadest. (Sea Ice Nomenclature 2014)

**Hõre jää –** ujuvjää, mille kontsentratsioon on 4/10 kuni 6/10 ja milles on palju jäälõhesid; jääpangad tavaliselt ei puutu üksteisega kokku. (Sea Ice Nomenclature 2014)

**Väga hõre jää –** ujuvjää, mille kontsentratsioon on 1/10 kuni 3/10 ja vett on rohkem kui jääd. (Sea Ice Nomenclature 2014)

**Vaba vesi** – ulatuslik laevatatav mereala**,** kus jää kontsentratsioon on alla 1/10. Jääd kaldal ei ole. (Sea Ice Nomenclature 2014)

#### **1.3.3 Jää arengustaadiumid**

**Niilas –** õhuke ja elastne, lainetuse mõjul ja veetaseme kõikumisel kergesti painduv jää, surutisega kuhjub kergesti murdelise pealenihkega. Niilas on mati pealispinnaga ja kuni 10 cm paksune, seda saab jagada tumedaks ja heledaks niilaseks. (Sea Ice Nomenclature 2014)

**Vastne jää** – üldväljend merejää algvormide kohta. Külma õhuga kokkupuutel moodustub veepinnal omavahel nõrgalt seotud jääkristallidest kile/kiht. (Sea Ice Nomenclature 2014)

#### **1.3.4 Jää sulamise etapid**

**Pude jää** – urbseks muutunud ja lagunemise lõppfaasi jõudnud merejää. (Sea Ice Nomenclature 2014)

#### **1.3.5 Jää esinemisvormid**

**Ladejää –** jääpankade üksteise peale nihkumisel tekkinud ebatasase jää liik**.** (Sea Ice Nomenclature 2014)

**Rüsijää ehk jäärüsi –** ülespoole suunatud surve tulemusel kuhjuvad jääpangad üksteise peale, sulamisel võtavad nad siledate küngaste kuju. (Sea Ice Nomenclature 2014)

**Lõhe**–igasugune jääkatet läbiv murrukoht, mis ei tekita eraldiolevaid jäämoodustisi, laius võib olla mõnest sentimeetrist kuni ühe meetrini. (Sea Ice Nomenclature 2014)

**Lahvandus** – igasugune kinnikülmumata koht merejääs, mis on laevatatav pinnalaevadega. (Sea Ice Nomenclature 2014)

## **2 JÄÄKAARTIDE ANALÜÜS QGIS TARKVARA ABIL**

Selles peatükis räägitakse QGIS tarkvarast ja merejääkaartide koostamisest selle tarkvara abil Riigi Ilmateenistuses, samuti on kirjeldatud jääkaartide koostamiseks kasutatavaid satelliidiandmeid. On antud ülevaade merejää visuaalsest hindamisest ja merejää tüüpide määramisest. Selles peatükis on esitatud metoodiline juhend erinevate merejää tüüpide pindala arvutamiseks QGIS tarkvaras.

### **2.1 Ülevaade Riigi Ilmateenistuse QGIS tarkvarast**

Riigi Ilmateenistuse QGIS tarkvarale lisaks on kirjutatud python 2.7 makrod, mis lihtsustavad jääkaardi koostamist operatiivrežiimis. Selleks on sisse viidud kindlad kaustad, kust QGIS loeb merejääkaartide koostamiseks erinevaid kaardikihte – satelliidiiinfot ja Copernicus'e mereproduktide andmeid (CMEMS).

### **2.2 Jääkaardi koostamiseks kasutatavad satelliitandmed**

#### **2.2.1 Sentinel-1 SAR instrumendi andmed**

Aastal 2014 loodud Sentinel-1 toodab radarsatelliidiandmeid nii merekeskkonna kui ka maismaaseire põhiteenustele. See koosneb kahest satelliidist, mille peamised ülesanded on maapinna ja ookeani seire. Missiooni eesmärk on kindlustada Claineriba (4–8 GHz) sagedusel töötava radariinstrumendi SAR (*Synthetic Aperture Radar*) andmete järjepidevus, pakkudes radarsatelliitidele võimalust teha pilte valgusja ilmastikutingimustest sõltumata. Selle saavutamiseks on satelliitidele paigaldatud SAR instrument, mis teeb mõõtmisi kõikidel ilmastikutingimustel keskmise ja kõrge lahutusvõimega. (Invent Baltics OÜ, Regio AS 2013)

SAR on võimeline saama öist kujutist ja tuvastama väikesi nihkeid või vajumisi maapinnal, mis teeb selle kasulikuks nii maa- kui ka mereseire jaoks. Sentinel-1A ja Sentinel-1B alustasid tööd satelliidipiltide kogumist 2014.–2015. aastal ja jätkavad ERS ja Envisat missioonide radarmõõtmiste andmerida, mis aitab tõsta seejuures katvuse sagedust. Sentinel-1 katab olenemata ilmastikutingimustest Euroopa, Kanada, USA mandriosa ja peamised laevateed 1–3-päevase intervalliga.

Satelliidiandmeid edastatakse 1 tunni jooksul alates nende vastuvõtmisest, mis on tähtis edasiminek olemasolevate SAR süsteemidega võrreldes. (Invent Baltics OÜ, Regio AS 2013)

Sentinel-1 satelliidi eesmärgid on metsade, vee, pinnase ja põllumajandusmaa järelevalve, erakorralise kaardistamsie toetus loodusõnnetuste korral, merekeskkonna mereseire, merejää jälgimine kõrglahutuslike jääkaartide tootmione, jääolude prognoosimine merel, õlireostuse kaardistamine, merelaevade avastamine, kliimamuutuste jälgimine. (ESA Earth Online)

Seadme tehniline kirjeldus (Invent Baltics OÜ, Regio AS 2013) :

- 1) Orbiidile jõudmise aasta: 2014–2015
- 2) Missiooni kestus: kavandatult 7 aastat
- 3) Satelliitide arv: 2
- 4) Ruumiline lahutus: 9/20/50 meetrit
- 5) Laineriba: C- laineala
- 6) Polarisatsioon: HH, VV, HH+HV, VV+VH
- 7) Orbiidi kõrgus: 693 kilomeetrit
- 8) Kordustsükkel: 12 päeva satelliidil, 6 päeva laevastikul
- 9) Radiomeetriline lahutus: 1.0 dB

### **2.2.2 Suomi-NPP VIIRS instrumendi andmed**

*Visible Infrared Imaging Radiometer Suite* (VIIRS) on üks olulisemaid instrumente, mis on kantud Suomi National Polar polaarorbiidil põhineva partnerkosmoselaevale, mis on mõeldud peamiselt pilvede ja maapinna muutuste vaatlemiseks. VIIRS käivitati 28. oktoobril 2011. VIIRS annab infot operatiivse keskkonnaseire jaoks ning numbrilisteks ilmaennustusteks; 22 kujutise- ja radiomeetrilist riba katavad lainepikkusi 0,41 kuni 12,5 mikromeetrit, edastades anduriandmeid rohkem kui kahekümnele keskkonnaandmete rakendusele, sealhulgas pilvede, merepinna temperatuuri, ookeani värvuse, polaarse tuule, taimestiku, aerosoolide, tulekahju, lume ja jää, taimestiku ja muude rakenduste kohta. VIIRS on mõõduka lahutusvõimega instrument, uus ajastu pärast AVHRRi ja MODISit. (Cao, Xiong, Blonski, Liu, Uprety, Shao, Bai, Weng 2013)

#### **2.2.3 Terra ja Aqua MODIS instrumendi andmed**

*Moderate Resolution Imaging Spectroradiometer* (MODIS) andmed on küll tasuta kättesaadavad, kuid väga suure osa jääseireperioodist pilvede tõttu kasutuskõlbmatud, sest erinevalt radarpiltidest on optilistel piltidel kujutatud ka pilved, mis takistavad kaugseire tegemist. MODISe andmeid kasutatakse eelkõige Sentinel-1 andmete puudumisel. (NASA. Aqua Project Science)

MODIS on 36-ribaline spektroradiomeeter, mis mõõdab nähtavat ja infrapunakiirgust ning kogub andmeid, mida kasutatakse taimestiku, maapinna katte ja ookeani klorofülli fluorestsentsi leidmiseks, pilve ja aerosoolide omaduste määramiseks, tulekahjualade tuvastamiseks, lumikatte jälgimiseks maapinnal ja jääkatte jälgimiseks merel. Esimene MODIS-instrument käivitati Terra satelliidil 1999. aasta detsembris ja teine käivitati Aqua satelliidil 2002. aasta mais. (NASA. Aqua Project Science)

Seadme tehniline kirjeldus (NASA. Aqua Project Science):

- 1) Terra (käivitatud detsembris 1999) ja Aqua satelliidil
- 2) keskmine lahutusvõime 250 m, multispektraalne
- 3) mõõdab atmosfääri füüsikalisi omadusi ning ookeanide ja maapinna bioloogilisi ja füüsikalisi omadusi
- 4) 36 spektririba: 21, mis jäävad vahemikku 0,4–3,0 µm; 15 vahemikus  $3-14,5 \mu m$
- 5) pidev ülemaailmne katvus iga 1 kuni 2 päeva järel
- 6) päevavalguse peegeldus ja päevane/öine emissioonispektri pildistamine.

#### **2.2.4 Jääkaardi koostamiseks kasutatavad Copernicuse produktid**

*Copernicus Marine Environment Monitoring Service* (CMEMS) pakub okeanograafiatooteid ja -teenuseid meresõiduohutuseks, ranniku- ja merekeskkonna, kliima- ja ilmateadete ning mereressursside kasutajatele. CMEMSi eesmärk on garanteeritud kvaliteediga toodete regulaarne tagamine ookeani mineviku-, hetke- ja tulevikuolukorra kohta, sealhulgas naftareostuse avastamine vetikate kahjuliku õitsemise prognoosid, rannikualade üleujutamine ja laineolud merel, keskkonnamõju hindamine ja kliimauuringud. (Copernicus Europe's eyes on Earth)

CMEMS toodab globaalsel ja piirkondlikul tasandil mitmesuguseid tooteid nii füüsikaliste kui ka biogeokeemiliste parameetrite jaoks. Ligipääsetavate füüsiliste muutujate hulka kuuluvad temperatuur, soolsus, ookeanihoovused, merepinna kõrgus, merejää ja segakihi sügavus. Satelliidid pakuvad andmeid merepinna anomaaliate, mere optiliste omaduste, klorofülli, mere pinnatemperatuuri, merejää kontsentratsiooni kohta ja tuuleandmeid globaalsel tasemel. Piirkondlikud satelliiditooted hõlmavad kõiki eespool nimetatud muutujaid, aga ka laineid ja merejää triivi. (Copernicus Europe's eyes on Earth)

Maa kaugseire programm Copernicus on maailmas ainulaadne. Copernicuse programmi rakendamine annab Euroopale strateegiliste teenuste ja taristu sõltumatuse Maa kaugseires. Copernicus programm annab tõuke kosmosetehnoloogia maapealsete rakenduste loomiseks. Pakkub lisaks spetsiifilistele tehnoloogiast tulenevatele eelistele ka tasuta ning avatud juurdepääsu teenuste arendamiseks. Selle programmi kosmosekomponendi toodetavad toorandmed tehakse tasuta kättesaadavaks Euroopa Liidu kodanikele, ettevõtetele ja valitsusasutustele, kuid andmete allalaadimine andmekeskustest ning andmete edasine töötlemine (teenuste pakkumiseks) tuleb korraldada huvitatud osapooltel. (Invent Baltics OÜ, Regio AS, 2013)

#### **2.2.5 Merejää kontsentratsioon**

FMI (*Finnish Meteorological Institute*) operatiivne merejääteenistus toodab merejää parameetreid, mis põhinevad satelliidiandmete ja maapealse info manuaalsel tõlgendamisel. Kasutatakse RADARSAT-2-lt ja Envisatilt (kuni serlle rikkeni 2012. aasta aprillis) saadud SAR andmeid ning MODISe ja NOAA spektri nähtavas ning infrapunapiirkonnas saadud andmeid. Maapealsed vaatlusandmed on pärit Soome ja Rootsi jäämurdjatelt, laevadelt, Läänemere jää vaatlusjaamadest, sadamatest jne. (Copernicus Marine Service)

RADARSAT-2 andmed on ScanSAR Wide Mode topeltpolarisatsioonis, iga ala pindala on umbes 500 × 500 km ja see skaneeritakse uuesti ruumilise lahutusvõimega 100 meetrit. (Copernicus Marine Service)

Envisati andmed olid Wide Swath-režiimis 450 km ja neid prooviti uuesti ruumilise lahutusvõimega 150 meetrit. Andmed hõlmasid sama ala kui RADARSAT-2 andmed. (Copernicus Marine Service)

Jää kontsentratsiooni mõõdetakse protsentides (%), paksust sentimeetrites (cm) ja jää deformatsioon (0 = deformatsioon puudub, 1 = parvetatud jää, 2 = kergelt jäätunud jää, 3 = jäik jää, 4 = äärmiselt jäme jää, 5 = jääbarjääri jäänuk. (Copernicus Marine Service)

#### **2.2.6 Merejää paksuse kaardid**

Jää paksuse kaardid (ITC*, Ice thickness chart*)*,* toodetakse pärast SARi pildi saamist kas Envisat ASARilt (kuni selle rikkeni aprillis 2012) või RADARSAT-2-lt. Toote genereerimiseks kasutatakse laia kujutiste valikut HH-polarisatsioonis ja see katab SARi-pildiga hõlmatud merejääala. Toote lahutusvõime on 500 m. Toode põhineb jääinfo andmetel, mis on saadud kõige uuemast jääkaardist (*IC, ice chart*) enne SARi. SARi andmeid töödeldakse eelnevalt töötlemisnurga korrigeerimise ja täppisfiltreerimise teel. Pärast eeltöötlemist tehakse segmenteerimine ja arvutatakse kujutise jaoks segmenttäpne pilt autokorrelatsiooni funktsiooniga. Seda tekstuurifunktsiooni kasutatakse avatud veealade leidmiseks. Jääkaardilt määratakse igale SAR-segmendile jää paksuse vahemik, s.t SAR-segmendid kaardistatakse jääkaardi segmentidesse. See parandab jääkaardi segmentide ruumilist täpsust. Pärast seda määratakse igale SAR-segmendile jää paksuse väärtus. See sõltub jääkaardilt võetud jää paksuse vahemikust ja keskmisest SAR-segmendi tagasihajumissignaali väärtusest, nii et suurem SARi tagasihajumise signaal vastab paksemale jääle. Lõpuks ajakohastatakse avatud veealasid vastavalt SARi avatud vee klassifikatsioonile. (Copernicus Marine Service)

MODISe ja NOAA andmed katavad kaardistamisala mitu korda päevas ja neid analüüsitakse uuesti 500 × 500 meetri lahutuses. Jääkaardi koostaja või spetsialist kasutab viimaseid kättesaadavaid satelliidiandmeid ja maapealseid jäävaatlusi. Läänemere jäähooaja jooksul on iga päev saadaval uued võrgustikku agrereeritud jää parameetrid 14:00 UTC talveaja perioodil ja 13:00 UTC suveajal ruumilise lahutusvõimega 1000 meetrit. (Copernicus Marine Service)

### **2.3 Merejää visuaalne hindamine ja merejää tüüpide määramine**

Läänemere merejää kaartide koostamiseks kasutatakse satelliidiandmed ja Copernicuse (CMEMS) produkte. Eesti Riigi Ilmateenistusel on võimalus kasutada satelliidiandmeid ja sama võimalus on ka Soome Meteoroloogiainstituudil (FMI).

FMI jagab läbi CMEMS keskkonna operatiivselt koostatud merejääkaarte, jääkontsentratsiooni ja jääpaksuse kaarte, mis aitavad võrrelda ja teha veel täpsemaid Läänemere merejääkaarte Eesti ranniku kohta.

Iga merejääkaartide koostamiseks kasutatud kaart mängib rolli, samuti on olulised ilmatingimused ja meresünoptiku kogemus. Aeg-ajalt ei ole mõnel FMI-st võetud kaardil väga hästi näha, kui suur on jääpindala või millist tüüpi jääga on valitud päeval tegemist.

QGIS tarkvara mugavamaks kasutamiseks satelliidiandmed ja Copernicuse produktid sorteeritakse kuupäevade järgi ja salvestatakse tagasivaatega kuni 3 päeva (Täna, Eile, Üleeile).

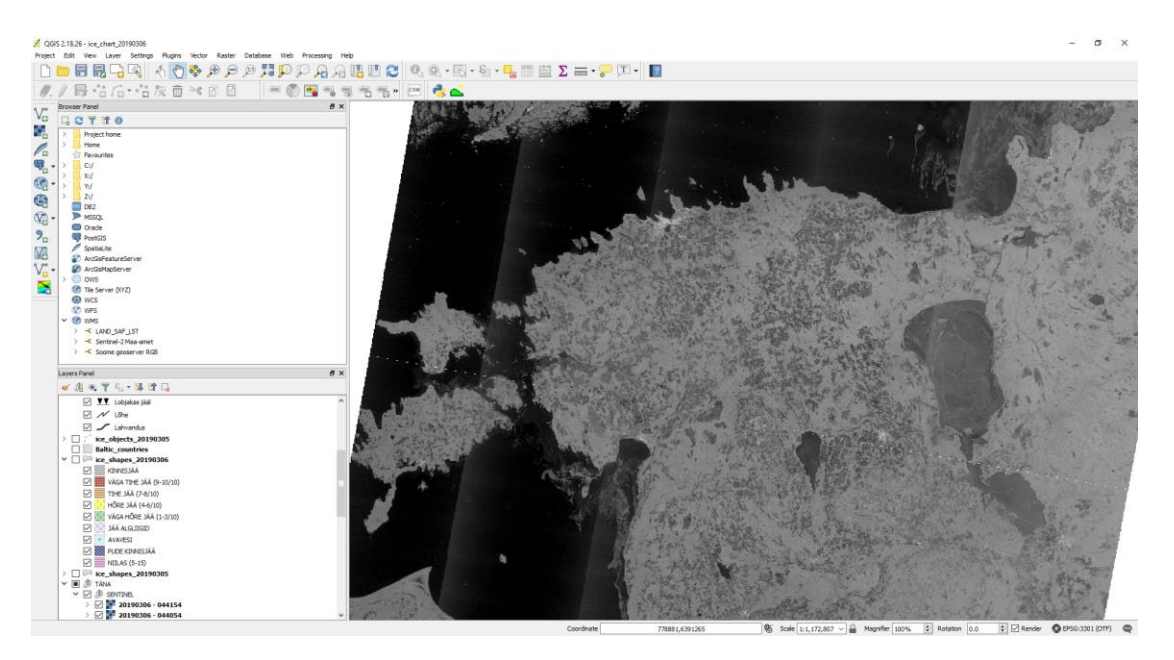

Joonis 1. Sentinel-1 andmete kaardikiht QGIS programmis Allikas: (Riigi Ilmateenistus 2019)

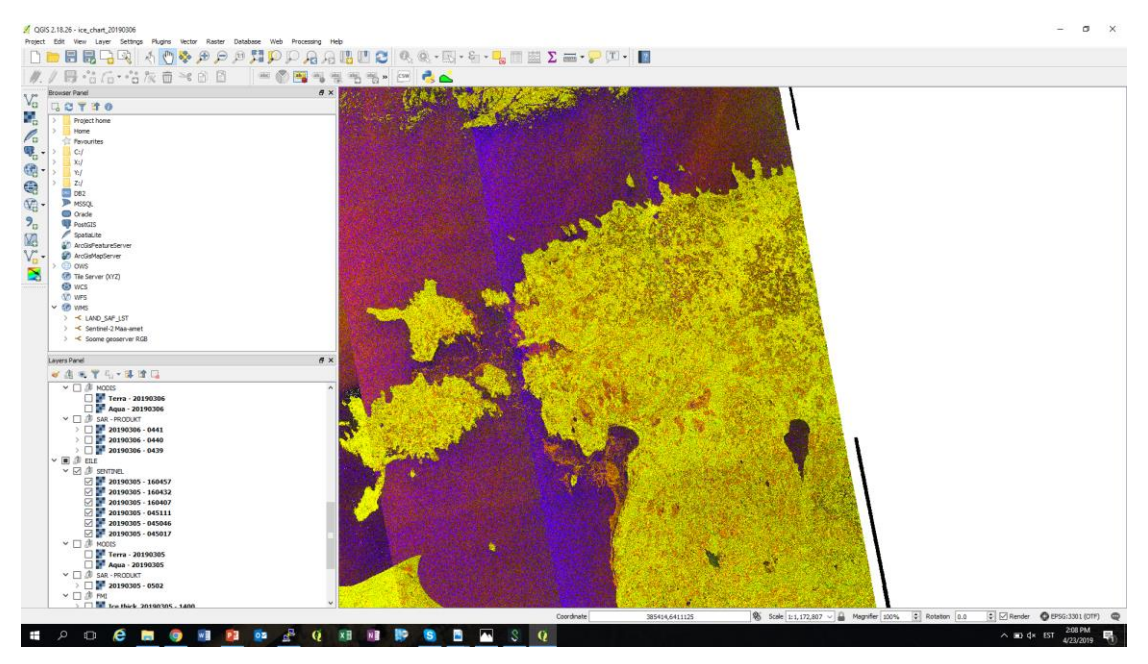

Joonis 1.2. SENTINEL-1 IW skaneeringu RGB pilt QGIS programmis. Allikas: (Riigi Ilmateenistuse 2019)

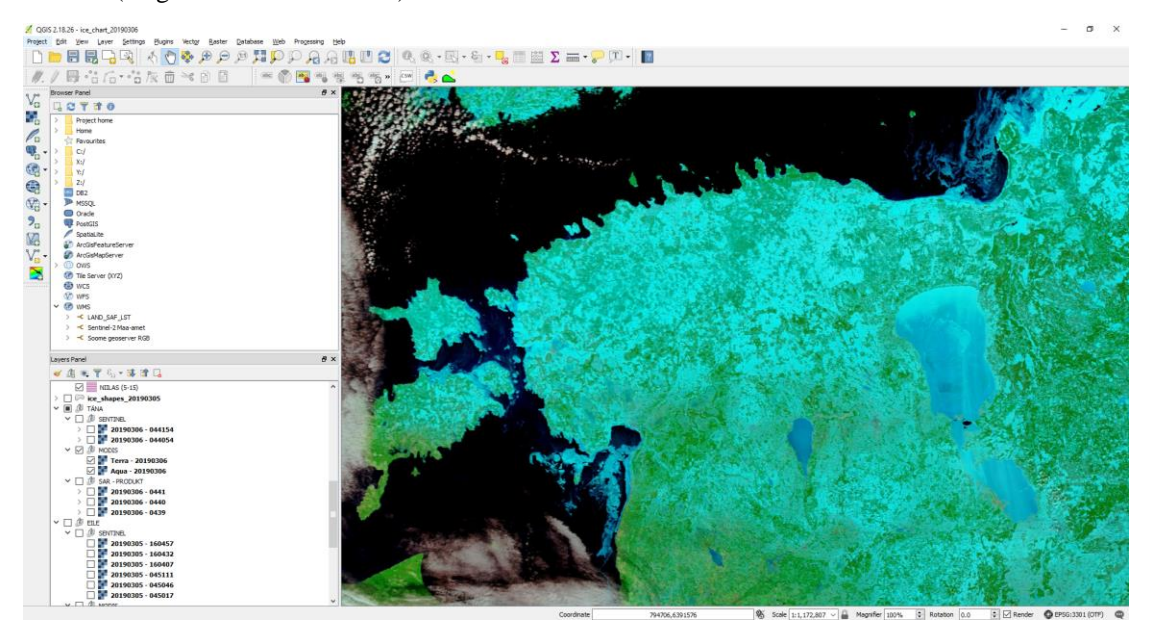

Joonis 1.3. MODIS instumendi pilt QGIS programmis. Allikas: (Riigi Ilmateenistuse 2019)

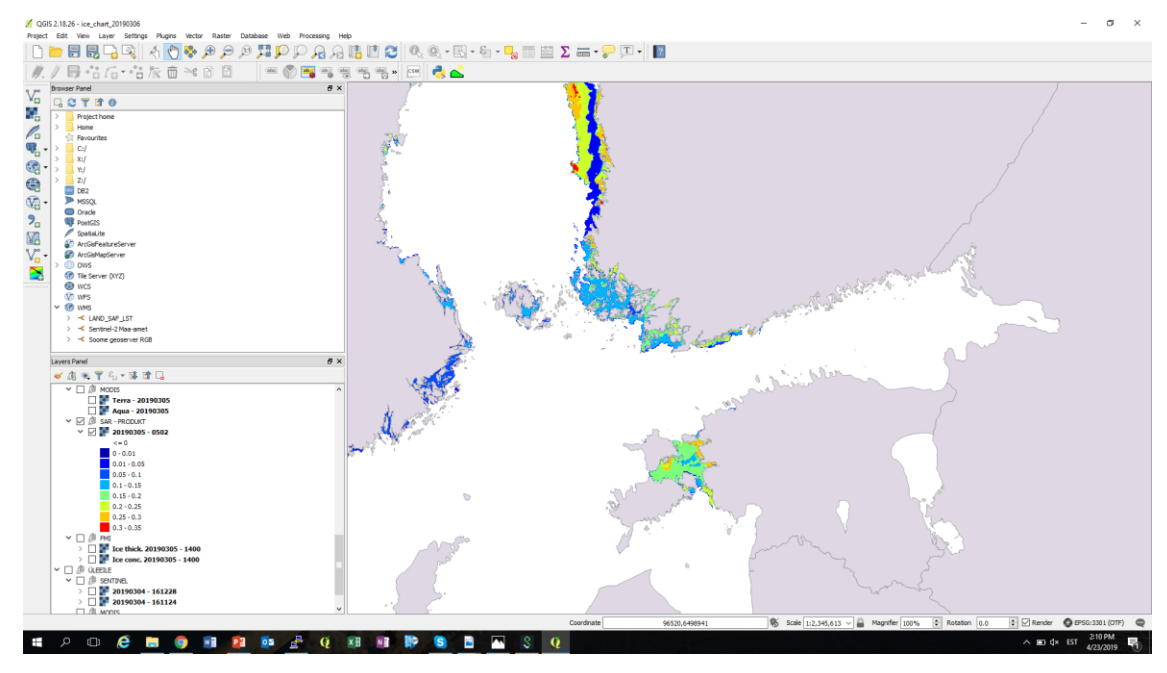

Joonis 1.4. Copernicuse SAR jääprodukt QGIS programmis. Allikas: (Riigi Ilmateenistus 2019)

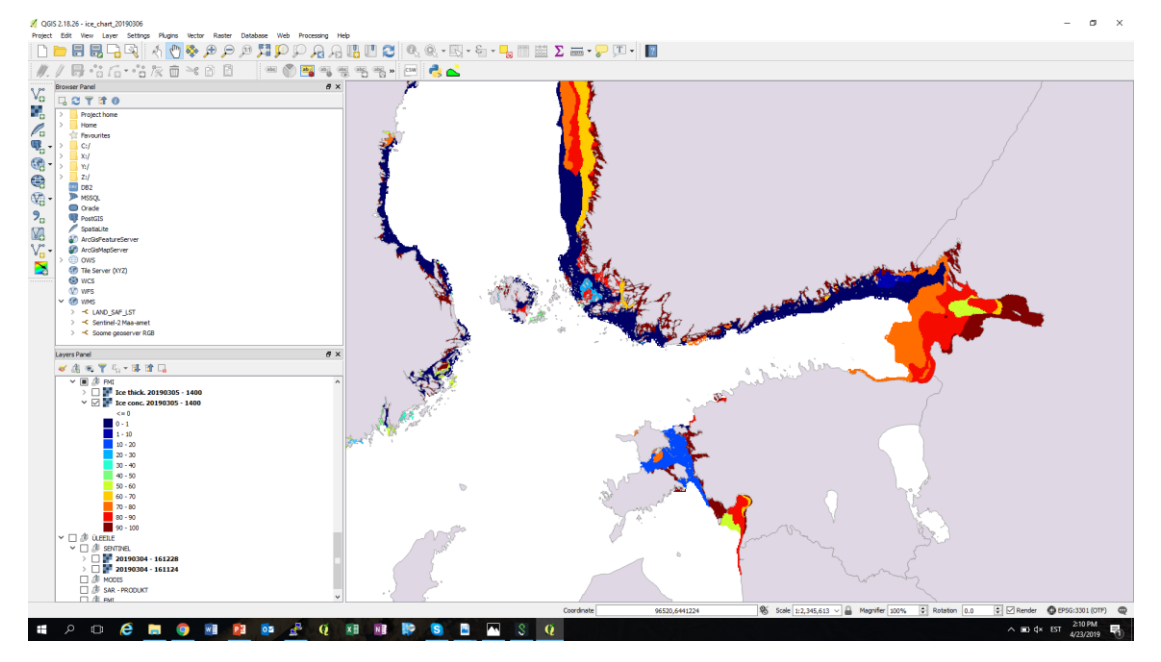

Joonis 1.5. FMI jääkontsentratsiooni produkt QGIS tarkvaras. Allikas: (Riigi Ilmateenistuse 2019)

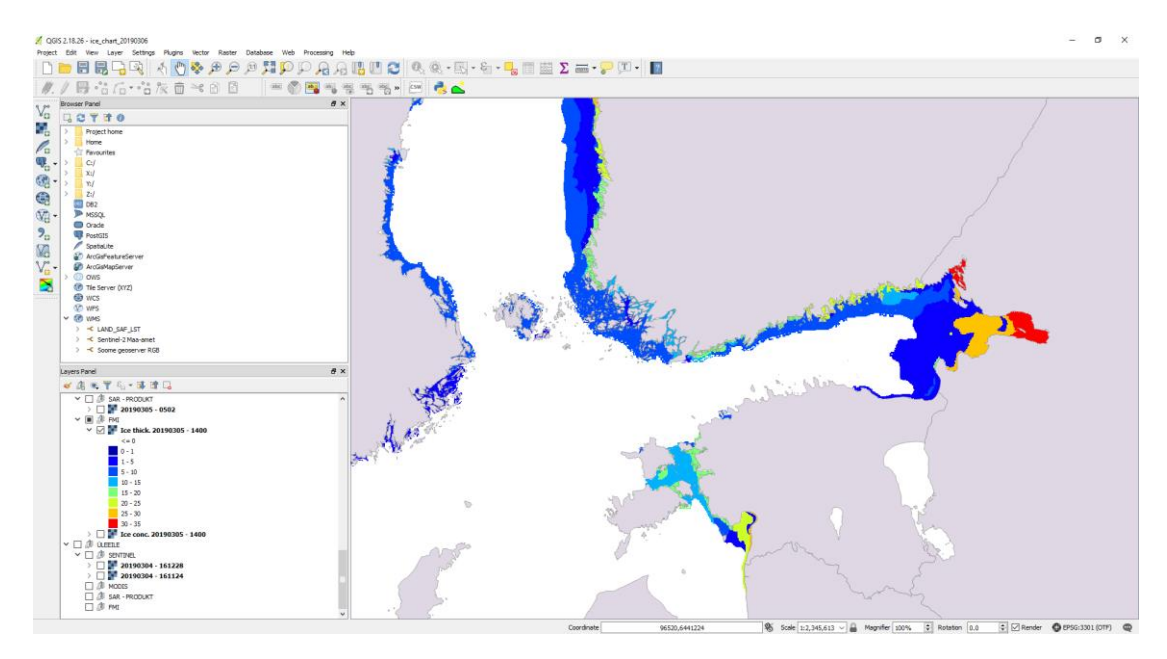

Joonis 1.6. FMI jääpaksuse produkt QGIS tarkvaras Allikas: (Riigi Ilmateenistus 2019)

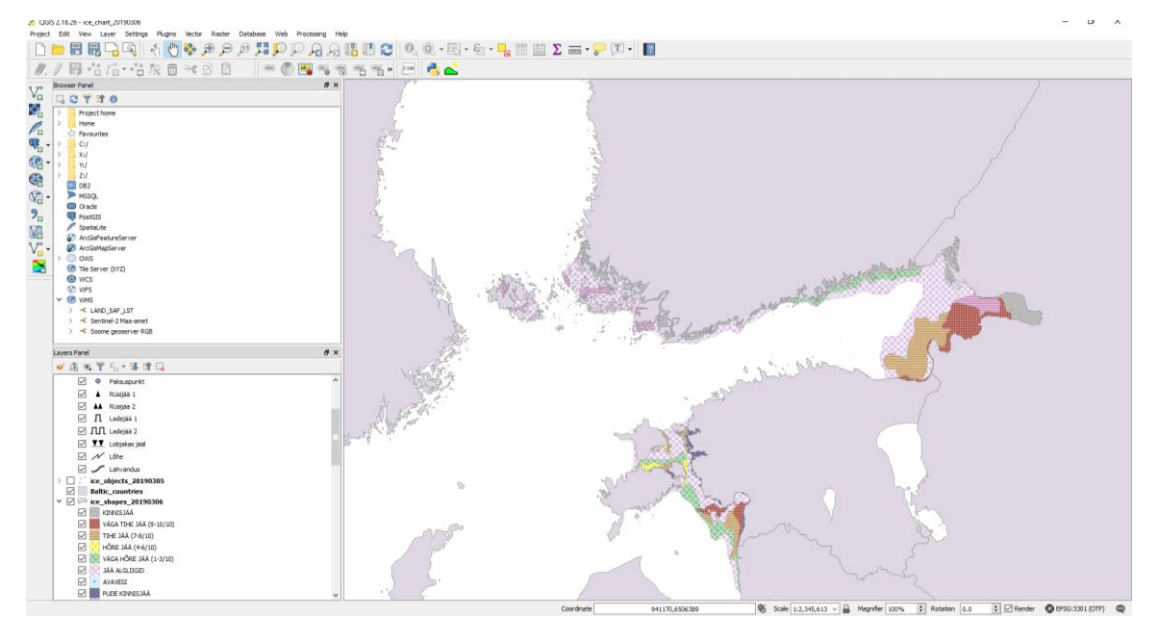

Joonis 1.7. Riigi Ilmateenistuses koostatud merejää tüüpide (valmispolügoonide) kaart Allikas: (Riigi Ilmateenistus 2019)

### **2.4 Jäätüübide pindala arvutamine**

Kaartidega töötamiseks ja erinevate jäätüüpide pindala arvutamiseks on 2018.–2019. aasta talvel kasutatud personaalarvutisse paigaldatud QGIS 2.18 programmi. Alustamiseks on vaja paigaldada mõned seaded ja lisada plugineid. Töötamiseks kasutakse Riigi Ilmateenistuse arhiivist võetud ilmaennustajate koostatud Läänemere vektor-merejääkaarte (joonis 2); aluskaarti (joonis 2.1) polügoonide täpseks lõikamiseks ja pärast töötlemist täpsete andmete saamiseks; *png-*formaadis valmistatud jääkaarte (joonis 2.2), selleks et võrrelda neid lõpptulemusega.

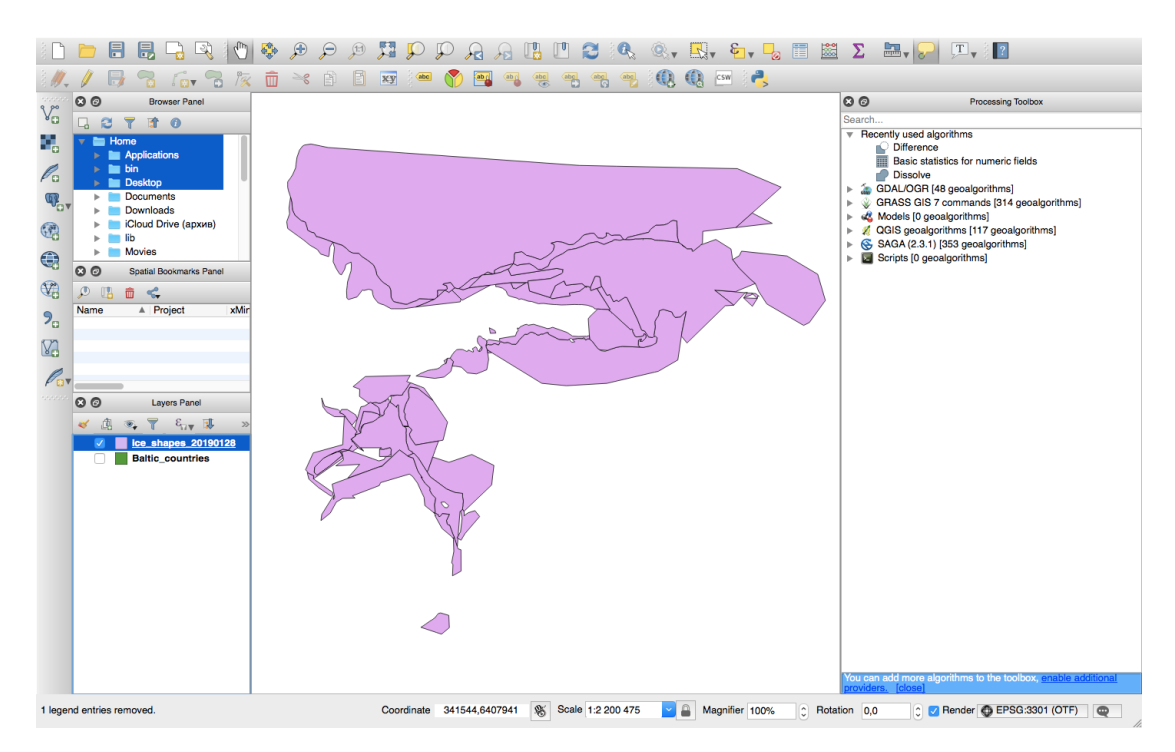

Joonis 2. Eeltöötluse aluseks on sünoptiku koostatud Eesti territoriaalvete merejääkaardi polügoonid Allikas: (Autori koostatud 2019)

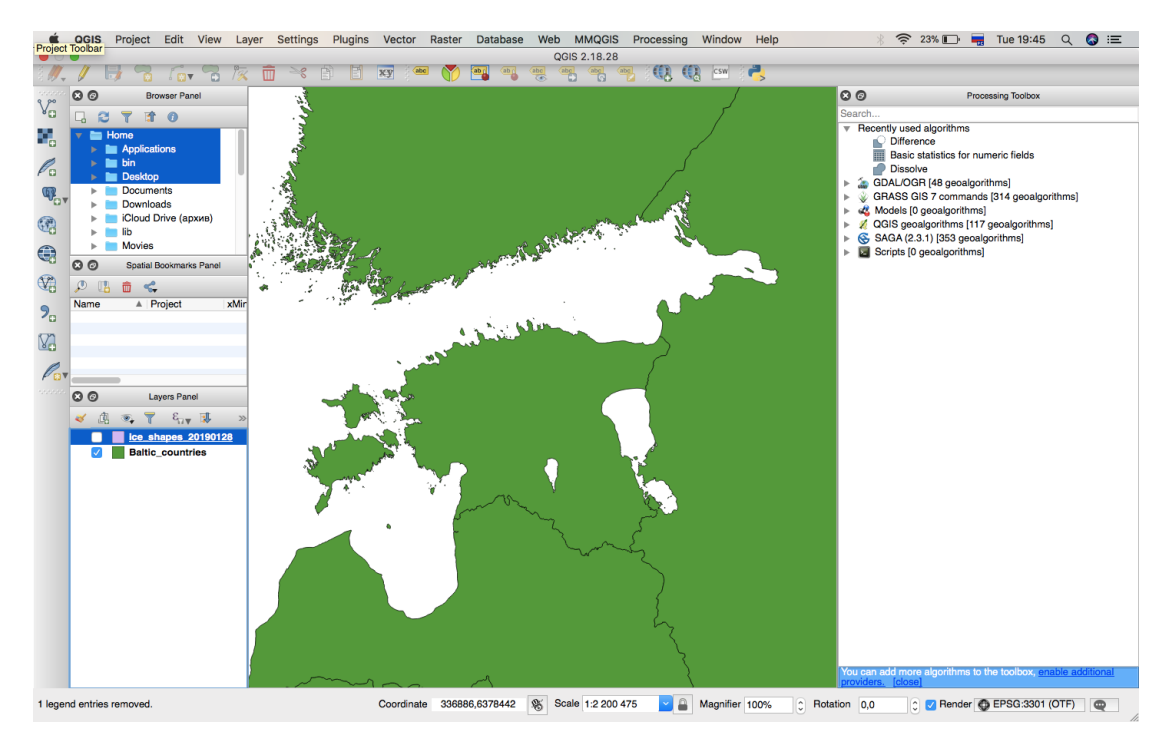

Joonis 2.1. Aluskaart Allikas: (Autori koostatud 2019)

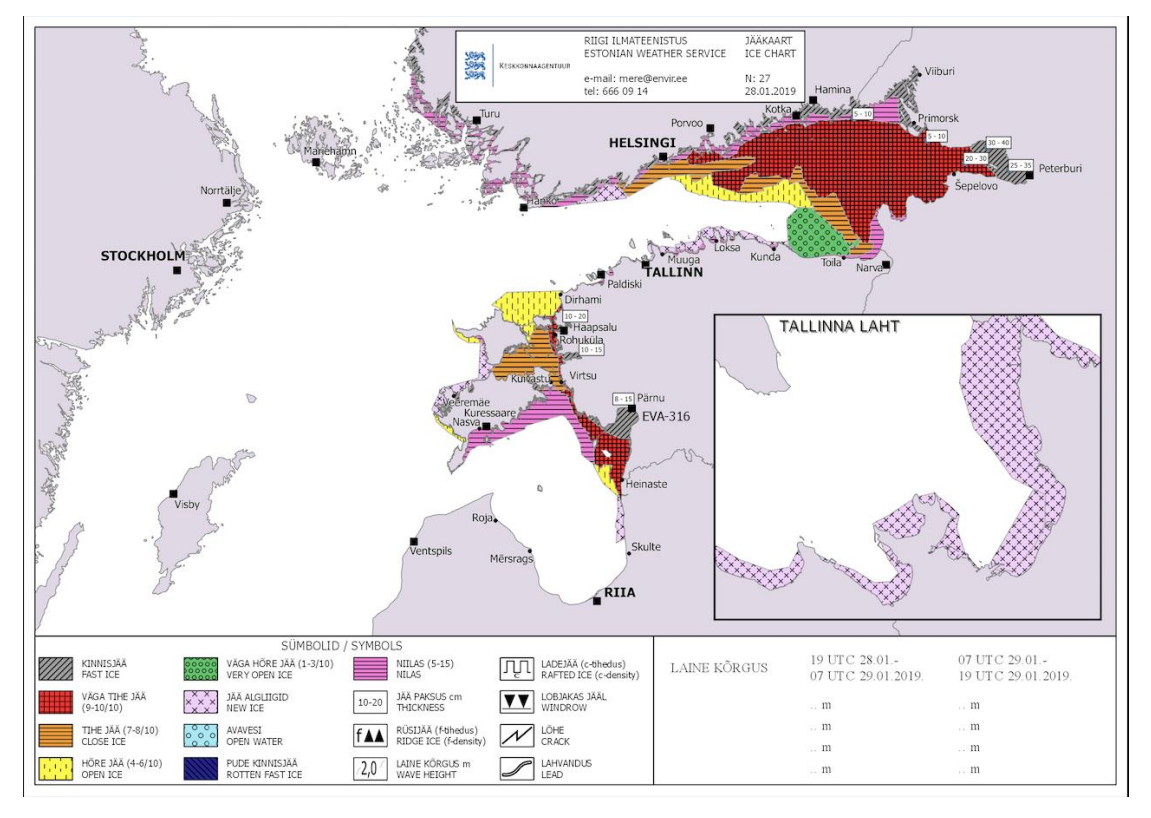

Joonis 2.2. Riigi Ilmateenistuse merejääkaart *png* formaadis Allikas: (Riigi Ilmateenistus 2019)

Esiteks pannakse paika projekti omaduse seaded. Määratakse õige koordinaatsüsteem, mille saab leida läbi *Project/Project properties/GRS,* ja on võimalik valida, millises projektsioonis uued projektid automaatselt luuakse ja kihid avatakse. Eesti koordinaatsüsteemiks valitakse *Estonian Coordinate System of 1997, id EPSG:3301* (joonis 2.3) ja õiged mõõtühikud valikust *Project/Project properties/General* (joonis 2.4) järgi. Seejärel lisatakse kihtide aknasse aluskaart ja vektorkaart töötlemata polügoonidega. Pärast seadistamist saab alustada tööd.

|                        | Project Properties   CRS                                                                                                    |                             |  |  |  |
|------------------------|----------------------------------------------------------------------------------------------------|-----------------------------|--|--|--|
| General                | Enable 'on the fly' CRS transformation (OTF)                                                                                                    |                             |  |  |  |
|                        |                                                                                                    |                             |  |  |  |
| <b>CRS</b>             | Filter est                                                                                                    | €                           |  |  |  |
|                        | Recently used coordinate reference systems                                                                                                    |                             |  |  |  |
| <b>Identify layers</b> | Coordinate Reference System                                                                                                    | <b>Authority ID</b>         |  |  |  |
|                        | Unknown datum based upon the Everest 1830 (1937 Adjustment)                                                                                                    | EPSG:4015                   |  |  |  |
| Default styles         | EST97                                                                                                    | EPSG:4180                   |  |  |  |
|                        | <b>Estonian Coordinate System of 1997</b>                                                                                                    | <b>EPSG:3301</b>            |  |  |  |
| <b>OWS</b> server      |                                                                                                    |                             |  |  |  |
| <b>Macros</b>          |                                                                                                    |                             |  |  |  |
|                        |                                                                                                    |                             |  |  |  |
| Relations              |                                                                                                    |                             |  |  |  |
| <b>Data Sources</b>    |                                                                                                    |                             |  |  |  |
| <b>Variables</b>       | Coordinate reference systems of the world                                                                                                    | <b>Hide deprecated CRSs</b> |  |  |  |
|                        | Coordinate Reference System                                                                                                    | <b>Authority ID</b>         |  |  |  |
|                        | Palestine 1923 / Israeli CS Grid                                                                                                    | EPSG:28193                  |  |  |  |
|                        | Palestine 1923 / Palestine Grid                                                                                                    | EPSG:28191                  |  |  |  |
|                        | ▼ Lambert Conformal Conic                                                                                                    |                             |  |  |  |
|                        | Estonian Coordinate System of 1992                                                                                                    | EPSG:3300                   |  |  |  |
|                        | <b>Estonian Coordinate System of 1997</b>                                                                                                    | EPSG:3301                   |  |  |  |
|                        | NAD27 / West Virginia North                                                                                                    | EPSG:32050                  |  |  |  |
|                        | NAD27 / West Virginia South                                                                                                    | EPSG:32051                  |  |  |  |
|                        | NAD83 / West Virginia North                                                                                                    | EPSG:32150                  |  |  |  |
|                        | NAD83 / West Virginia North (ftUS)                                                                                                    | EPSG:26853                  |  |  |  |
|                        | NAD83 / West Virginia North (ftUS) (deprecated)                                                                                                    | EPSG:26823                  |  |  |  |
|                        | NAD83 / West Virginia South                                                                                                    | EPSG:32151                  |  |  |  |
|                        | NAD83 / West Virginia South (ftUS)                                                                                                    | EPSG:26854                  |  |  |  |
|                        | NAD83 / West Virginia South (ftUS) (deprecated)                                                                                                    | EPSG:26824                  |  |  |  |
|                        | Selected CRS: Estonian Coordinate System of 1997<br>+proj=lcc +lat_1=59.33333333333334 +lat_2=58 +lat_0=57.51755393055556 +lon_0=24 +x_0=500000<br>+y_0=6375000 +ellps=GRS80 +towgs84=0,0,0,0,0,0,0 +units=m +no_defs |                             |  |  |  |
|                        | Help<br>Apply                                                                                                    | ок<br>Cancel                |  |  |  |

Joonis 2.3. Projekti omadused. Soovitud koordinaatsüstemi valimine Allikas: (Autori koostatud 2019)

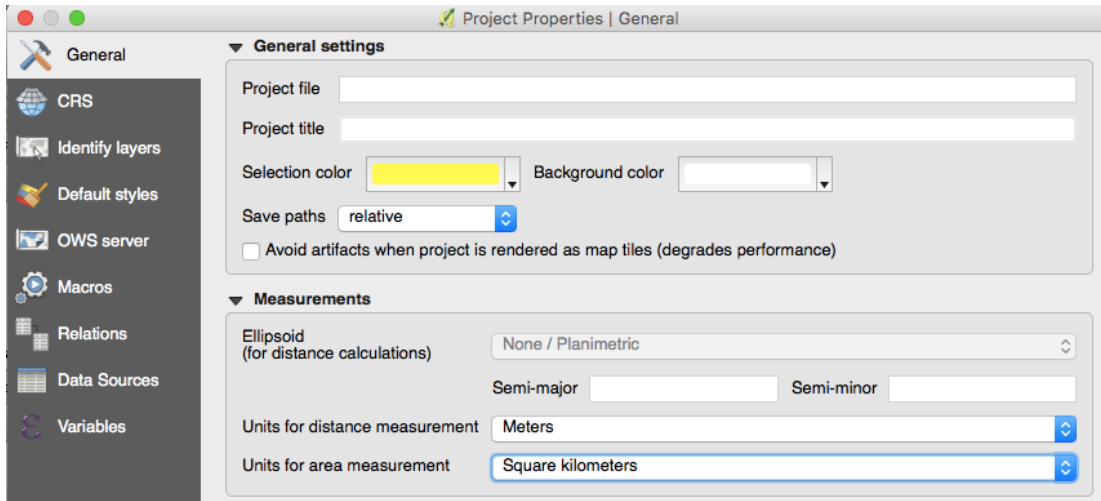

Joonis 2.4. Projekti omadused. Soovitud mõõtühikute seadistamine Allikas: (Autori koostatud 2019)

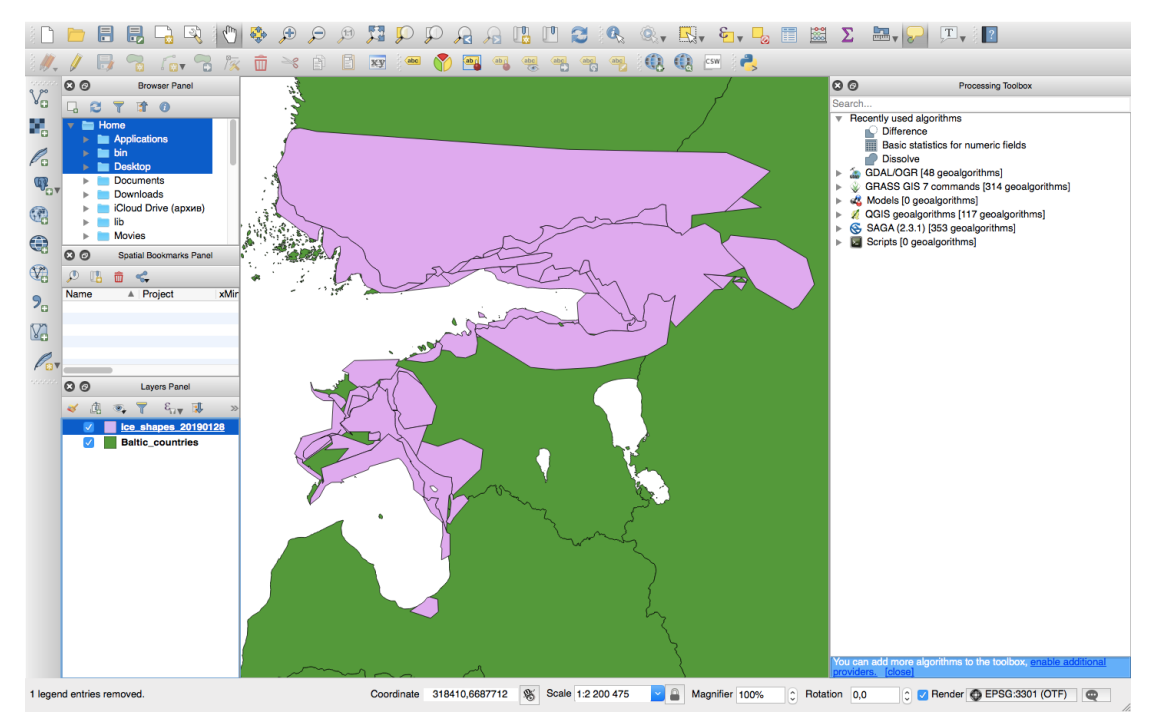

Joonis 2.5. Aluskaardi ja mejää polügoonide kihid Allikas: (Autori koostatud 2019)

### **2.4.1 Üleliigsete polügoonialade lõikamine (algoritm** *"Difference"***)**

Esimene algoritm nimetatakse erinevuseks *Difference* (joonis 2.6). See algoritm eraldab elemendid sisendkihist, mis jäävad erinevuskihi (*Difference*) (aluskaart) elementidest väljapoole või mis sellega osaliselt kattuvad. Sisendkihi elemendid, mis osaliselt kattuvad erinevuskihi elementidega, jagunevad mööda vahekihi elementide piire; salvestatakse ainult need osad, mis jäävad vahekihi elementide välja.

Algoritmi saab rakendada, vajutades valikule *Vector/Geoprocessing Tools/Difference,* seejärel avaneb alltoodud tabel. (joonis 2.7).

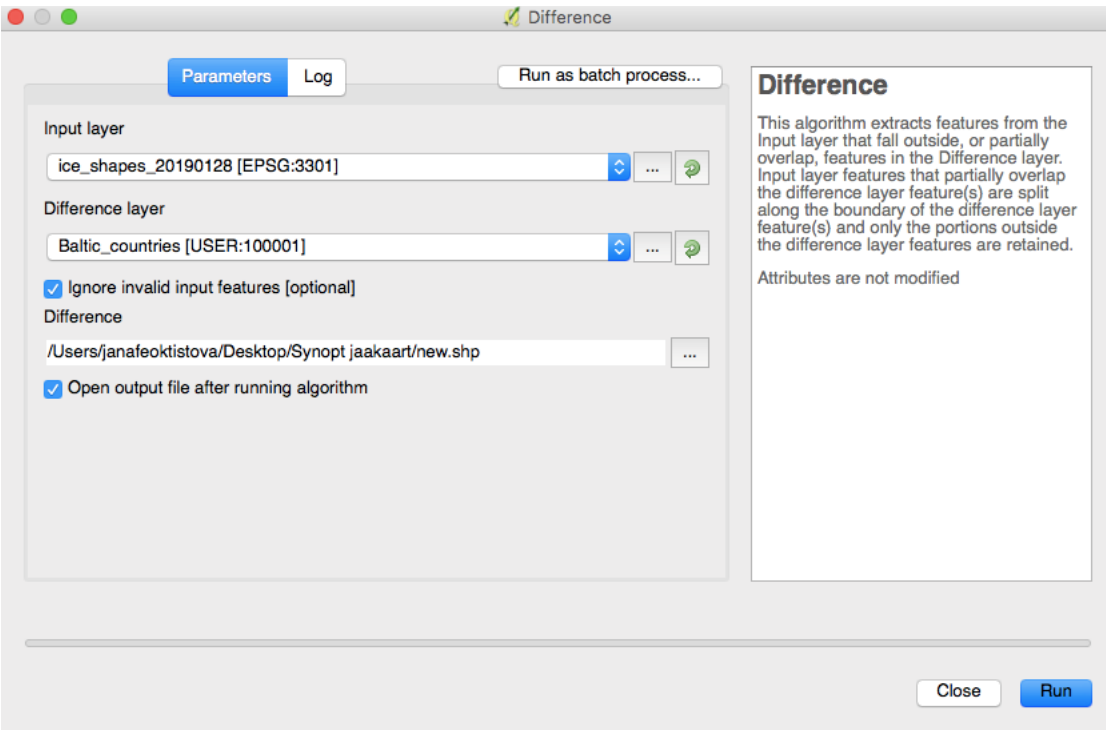

Joonis 2.6. Algoritm *"Difference"* Allikas: (Autori koostatud 2019)

Sisendkihist *(Input layer)* valitakse vektor-merejääkaart ja erinevuskihist *(Difference layer)* aluskaart *shp-*formaadis. Samuti tuleks salvestada iga uus erinevuskihi kaart (fail). Pärast algoritmi valmistamist vajutatakse nuppu *Run* töö alustamiseks. Uue kaardikihi koostamiseks kulub keskmiselt 10 minutit. Pärast mittevajalike servade eemaldamist on võimalik hakata merejää pindaladega töötama (joonis 2.7)

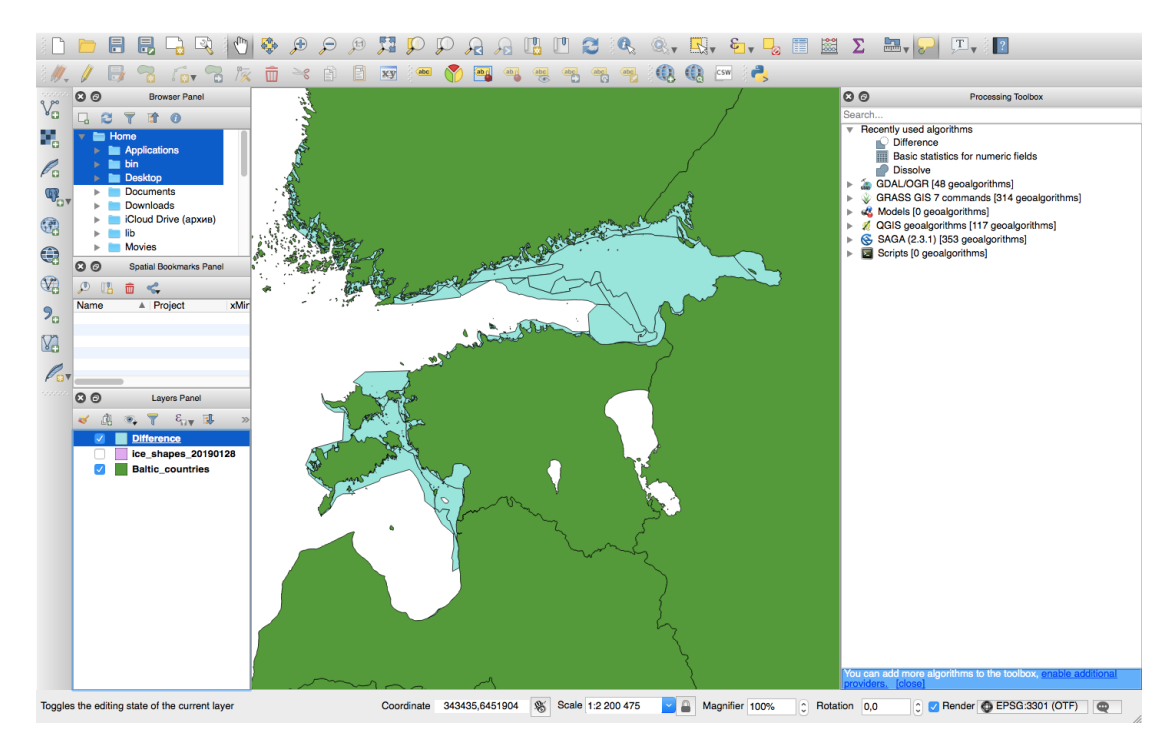

Joonis 2.7. Valmis kaardikiht pärast *Difference-*algoritmi rakendamist. Merejää polügoonid on esitatud helesinise värviga

Allikas: (Autori koostatud 2019)

### **2.4.2 Merejää tüübi pindalate arvutamine.**

Järgmine samm on iga jäätüübi pindala arvutamine, selleks on vaja vajutada "*Field calculator Output virtual name"* saab nimetada "*area"* ja "*Output field type"* peab olema *Decimal number (real)* fikseeritud kolmekohaline arv. Siis valitakse funktsioon "*Geometry/\$area"*. Funktsioon "*\$area"* määrab praeguse objekti ala (joonis 2.8).

Selle funktsiooniga arvutatud pindala arvestab nii praeguse projekti ellipsoidseadeid kui ka pindala mõõtühikute seadeid. Näiteks kui projekti jaoks on paigaldatud ellipsoid, siis arvutatud pindala on ellipsoid, ja kui ellipsoidi ei ole määratud, siis arvutatud pindala on kontuur.

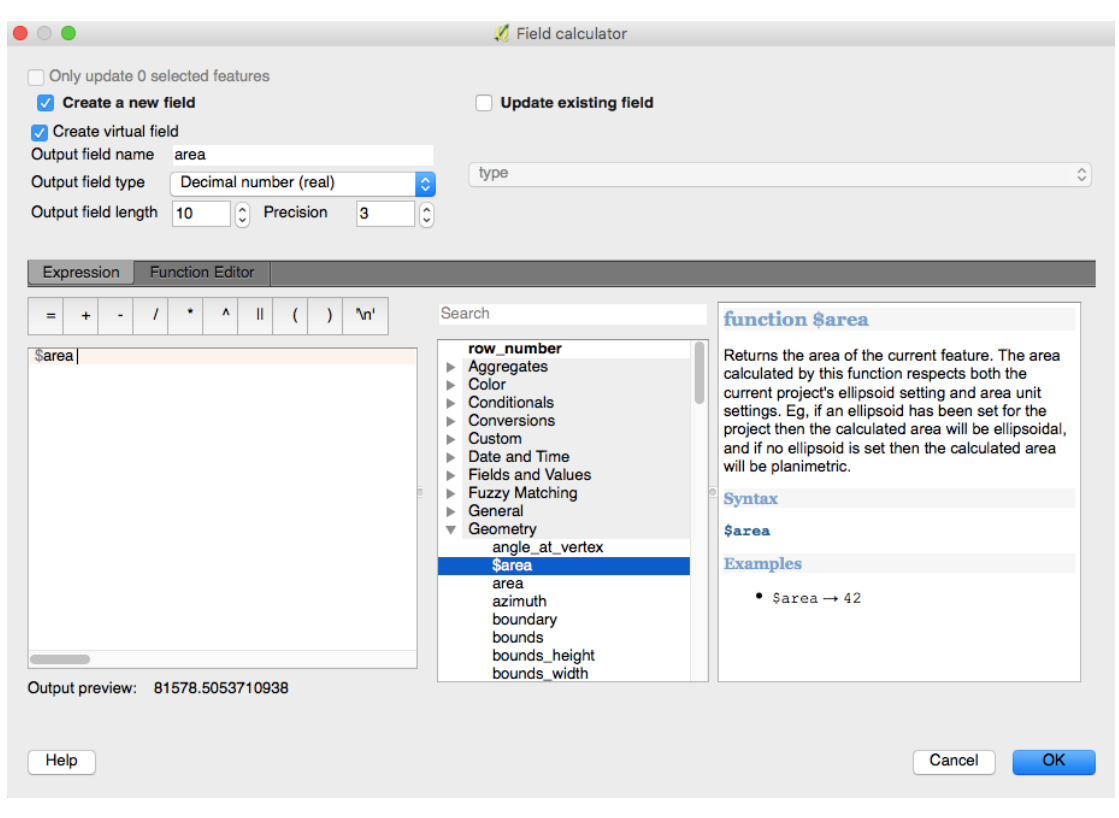

Joonis 2.8. Field calculator. Polügoonide pindala arvutamine *\$area* funktsiooni abil Allikas: (Autori koostatud 2019)

### **2.4.3 Polügoonide ühendamine merejää tüüpide järgi (algoritm** *"Dissolve"***)**

Järgmine samm on polügoonide ühendamine merejäätüüpide järgi *Dissolve* algoritmi abil. Läänemere merejääkaartidel oli 2018./2019. talveperioodil ette nähtud 9 jääklassi (kinnisjää, väga tihe jää, tihe jää, hõre jää, väga hõre jää, jää algvormid, vaba vesi, pude jää ja niilas).

Et ühendada mitmed polügoonid sama tunnuse järgi üheks polügooniks, rakendatakse algoritmi *Dissolve*. Selleks vajutakse "*Vector"/"Geoprocessing Tools"/"Dissolve"*, kus "*Input layer" –* varem loodud uus kiht nimega "*Difference"*, pannakse "*Dissolve"* alla. See liidab kõik ühetüübilised polügoonid ühte kihti. Aknast "*Unselected"* kantakse aknasse "*Selected"* üle "*type"*, "*area"* jääb kohale (joonis 2.9).

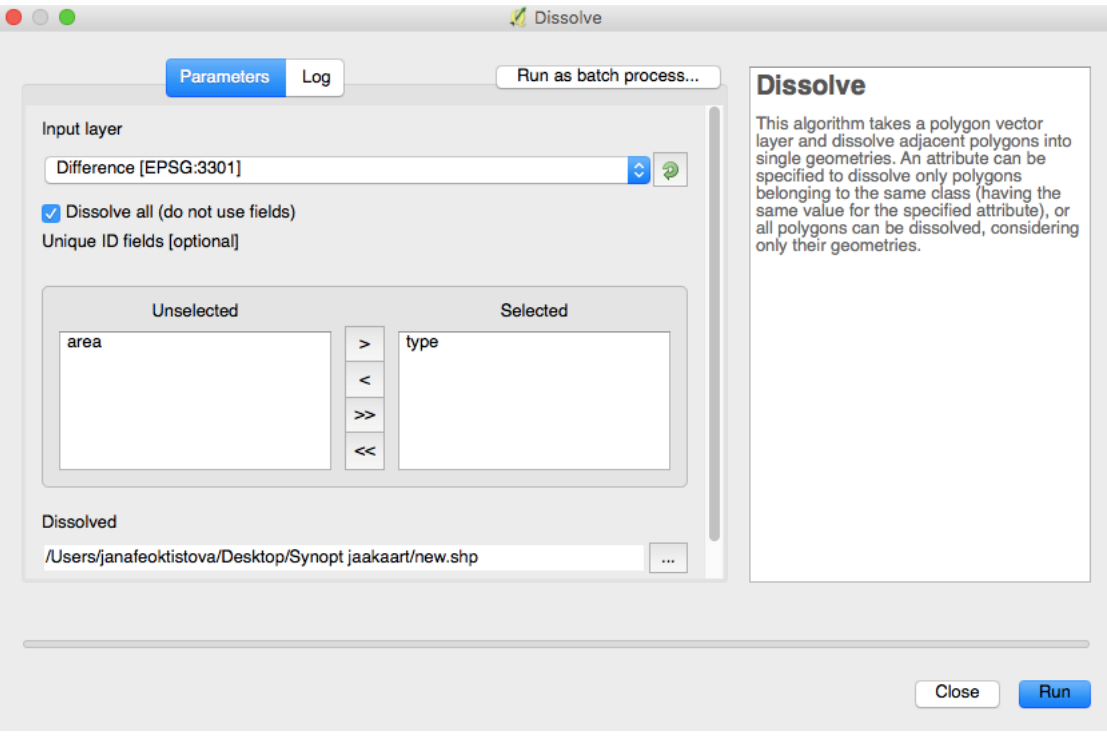

Joonis 2.9. Algoritm *"Dissolve" .* Algoritmi tööks valmistamine. Allikas: (Autori koostatud 2019)

*Dissolve* algoritm võtab vastu polügooni vektorkihi ja ühendab külgnevad polügoonid ühte geomeetriasse. Atribuudi saab määrata ainult samasse klassi kuuluvate polügoonide ühendamiseks (sama klass tähendab seda, et atribuudi jaoks on määratud sama väärtus) või kõiki polügoone saab ühendada, võttes arvesse ainult nende geomeetriat. Selle algoritmi rakendamine võtab keskmiselt 20 minutit.

Tulemuseks on saanud polügoonid, mis on ühendatud ühe jäätüübi tunnuse/atribuudi järgi. Pärast polügoonide kokkuliitmist on võimalik kontrollida, millise jäätüübiga on tegemist on ja selle kogupindala valitud päeval. (joonis 2.10).

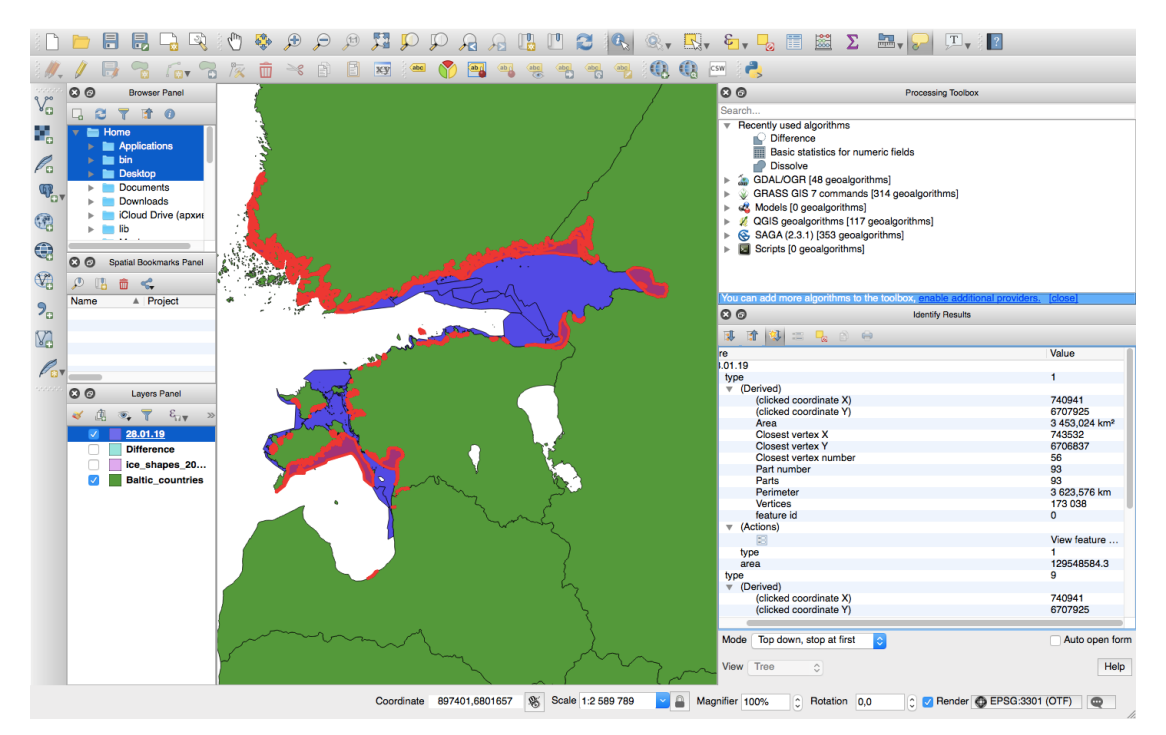

Joonis 2.10. "Dissolve" algoritmiga abil koostatud kaart Allikas: (Autori koostatud 2019)

### **2.4.4 Polügoonide kogupindala koondtabeli koostamine***(Attribute table***)**

Atribuudi tabeli avamiseks vajutatakse *Dissolve* kihile ja valitakse *Attribute table*. Varem eraldi arvutatud polügoonide pindalad liidetakse automaatselt kokku merejää tüüpide järgi. Nüüd on hästi näha iga merejää tüübi kogupindala, mis on arvutatud ruutkilomeetrites (joonis 2.11). Edasi kasutatakse saadud andmeid talveperioodi analüüsideks.

| 0 O                                                                                             | <b>Browser Panel</b>                                                                                                    |   |                |                                   |               |                                                         | 00                                                 |
|-------------------------------------------------------------------------------------------------|----------------------------------------------------------------------------------------------------|---|----------------|-----------------------------------|---------------|---------------------------------------------------------|----------------------------------------------------|
| Y<br>e<br>ų<br>Home<br>Applic<br><b>bin</b><br><b>Deskto</b><br>Docun<br>Downl<br><b>iCloud</b> | 200m to Layer<br>Show in Overview<br>Remove<br><b>Duplicate</b><br><b>Set Layer Scale Visibility</b><br><b>Set Layer CRS</b><br>Set Project CRS from Layer<br><b>Styles</b> |   |                |                                   |               |                                                         | $\approx$ 28.01.19<br>를 Single<br>Fill<br>abc<br>녞 |
| Spatial<br>₽<br>u.<br>面                                                                         | <b>■ Open Attribute Table</b><br><b>Toggle Editing</b>                                                                                                    |   |                |                                   |               |                                                         | $\blacktriangledown$ Layer re<br><u>ರ್.</u>        |
| Name                                                                                            | Save Layer Edits                                                                                                    |   |                |                                   |               | 28.01.19 :: Features total: 7, filtered: 7, selected: 0 |                                                    |
|                                                                                                 | Current Edits<br>Save As                                                                                                    |   |                |                                   |               |                                                         | $\mathcal{D}$<br>Ę.<br>$\gg$                       |
|                                                                                                 | Save As Layer Definition File<br>Filter                                                                                                    |   |                | 123 type<br>$ \hat{\phi} $<br>$=$ | $\varepsilon$ | <b>Update All</b>                                       | <b>Update Selected</b>                             |
| O                                                                                               | <b>Show Feature Count</b>                                                                                                    |   |                | type                              | area          |                                                         |                                                    |
| 画                                                                                               | <b>Properties</b><br>Rename                                                                                                    |   | 1              | 1                                 | 3453.0        |                                                         | ta                                                 |
| ☑                                                                                               | 28.01.19                                                                                                    |   | $\overline{2}$ | 2                                 | 11892.7       |                                                         | ė                                                  |
| $\checkmark$                                                                                    | <b>Baltic_countries</b>                                                                                                    |   | 3              | 3                                 | 3808.5        |                                                         | s                                                  |
|                                                                                                 |                                                                                                    |   | 4              | 9                                 | 4801.5        |                                                         |                                                    |
|                                                                                                 |                                                                                                    |   | 5              | 4                                 | 2803.2        |                                                         |                                                    |
|                                                                                                 |                                                                                                    |   | 6              | 5                                 | 1455.7        |                                                         |                                                    |
|                                                                                                 |                                                                                                    |   | 7              | 6                                 | 1518.0        |                                                         |                                                    |
|                                                                                                 |                                                                                                    | B |                |                                   |               |                                                         |                                                    |
|                                                                                                 |                                                                                                    |   | ▼              | Show All Features_                |               |                                                         | ⊠<br>目                                             |

Joonis 2.11. "*Atribute table*" iga merejää tüüpi arvutatud pindala (km<sup>2</sup>) Allikas: (Autori koostatud 2019)

Töö käigus töödeldi merejää kaardikihte ajavahemikus 17.12.2018 kuni 28.04.2019.

Järgmine samm on 2018./2019. aasta talve jooksul koostatud kaartide analüüs. *Exceli* programmis koostakse kuude kaupa tabelid, mis annavad parema ülevaade jää muutustest merel.

## **3 MEREJÄÄ RUUMILIS- AJALINE MUUTLIKKUS**

Selles peatükis kirjeldatakse Läänemere jää pindala arvutamise tulemusi 2018./2019. aasta talveperioodil ja uuritakse selle perioodi meteoroloogilisi andmeid.

Uuring on tehtud QGIS tarkvara abil uue metoodika alusel saadud andmete alusel ning uuritakse ka merejää ajalis-ruumilist muutlikkust meteoparameetrite mõjul.

Kogutud (valmistatud) andmete alusel on koostatud andmetabelid ja graafikud, mille põhjal on tehtud koondgraafik, mis näitab merejää pindala muutusi valitud piirkonnas 2018/2019 talveperioodil (joonis 3). Edasi tehakse tellitud meteoparameetrite alusel graafikud keskmise tuule kiiruse (joonis 3.2) õhutemperatuuri (joonis 3.3) ja veetemperatuuri (joonis 3.4) kohta.

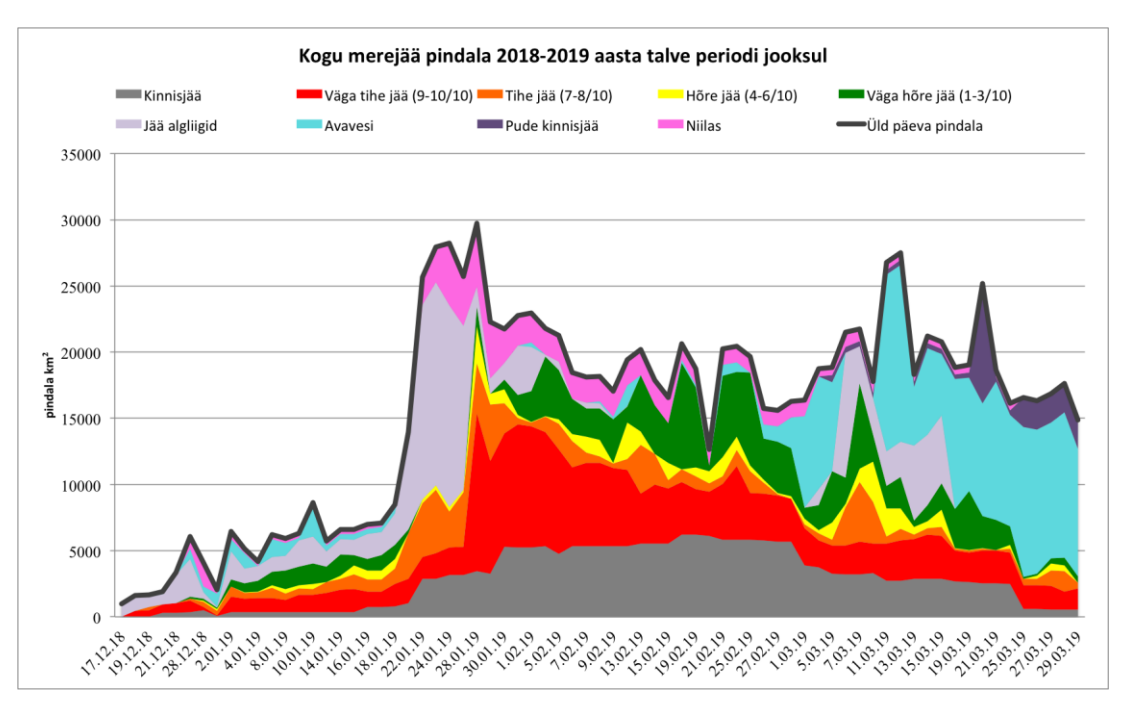

### **3.1 Erinevate jäätüüpide pindala**

Joonis 3. Läänemere jää ajalis-ruumiline muutlikkus ajavahemikus 17.12.2018- 29.03.2019 Allikas: (Autori koostatud 2019)

Esitatud graafik näitab 2018./2019. aasta talve merejää kogupindala ja selle muutumist talve jooksul. Antud graafikul on iga jäätüüp on oma värviga. Tumeda joonega on märgitud merejää kogupindala (joonis 3).

### **3.1.1 Jääkartide koostamist mõjutavad tegurid**

• Inimtegur

Kaartide koostamisega tegelevad erinevad inimesed, olenevalt töögraafikust, seepärast on joonisel 3 on näha suuri ja järske merejääpindala muutusi. Samuti mängib lõpptulemuses suurt rolli jääkaartide koostaja kogemus ja tehnika.

• Kaartide ebastabiilne koostamine (nädalavahetused, pühad)

Nädalavahetustel kaarte ei koostata. Tavaliselt seiskub töö nädalavahetustel 1–2 päevaks, nagu on hästi näha ka antud graafikult, näiteks ajavahemikus 19.01.2019 – 20.01.2019, ning mõnikord isegi kuni 4 päevaks seoses riigipühadega, näiteks ajavahemikud 21.12.2018 – 28.12.2018, 15.02.2019 – 19.02.2019, 7.03.2019 – 11.03.2019 ja 21.03.2019 –25.03.2019.

• Temperatuur

Seoses selle aasta talve ilmaolude järskude muutustega, näiteks temperatuuri kõikumised, temperatuuri ebastabiilsus, näeme graafikul väga järske tõuse ja langusi.

### **3.2 Analüüs temperatuuri ja tuule kiiruse alusel**

Tunni ja ööpäeva keskmised tuulekiirused ja temperatuurid jaamadest Narva, Harku, Heltermaa, Virtsu ja Pärnu (ööpäeva keskmisi tuule suundasi andmebaas ei arvuta) (joonis 3.1); ööpäeva ja tunni (jaamades, kus andmebaas ööpäeva keskmisi ei arvuta) keskmised veetemperatuurid Narva-Jõesuu, Pirita, Heltermaa Virtsu ja Pärnu sadamas ajavahemikul 17.12.2018 – 29.03.2019 (joonis 3.1).

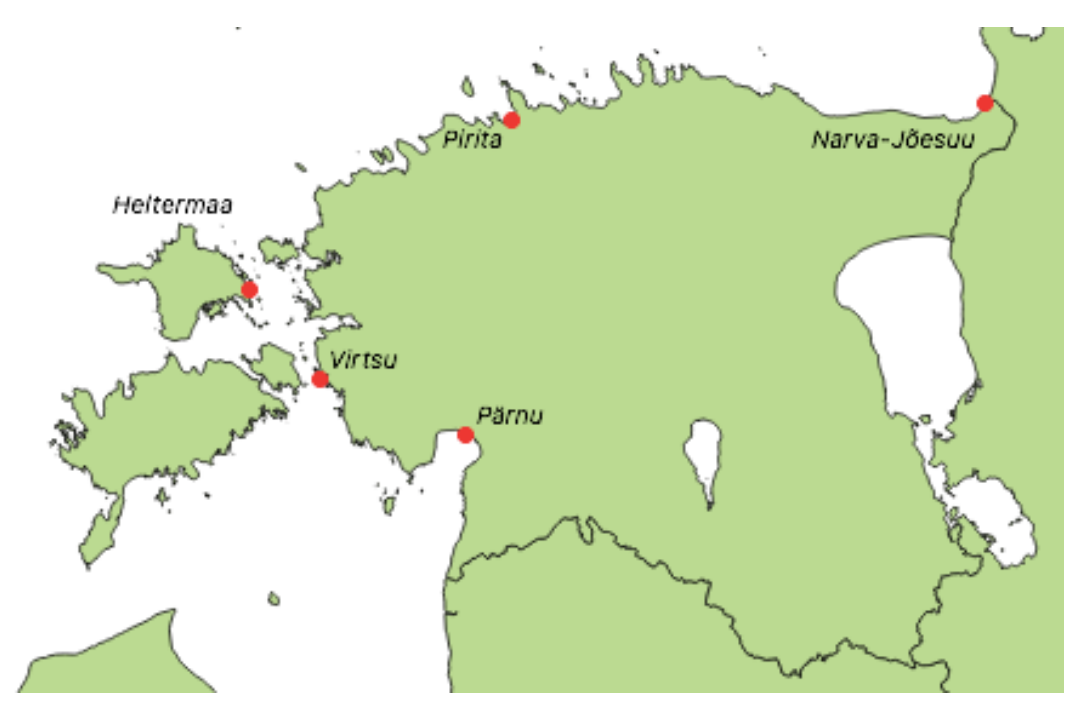

Joonis 3.1 Eesti põhikaart valitud jaamade ja sadamatega Allikas: (Autori koostatud 2020)

Sadamad ja jaamad valiti nende asukoha järgi, et vaadata andmeid kogu Eesti territooriumi kohta ja saada täpsemaid ning selgemaid tulemusi.

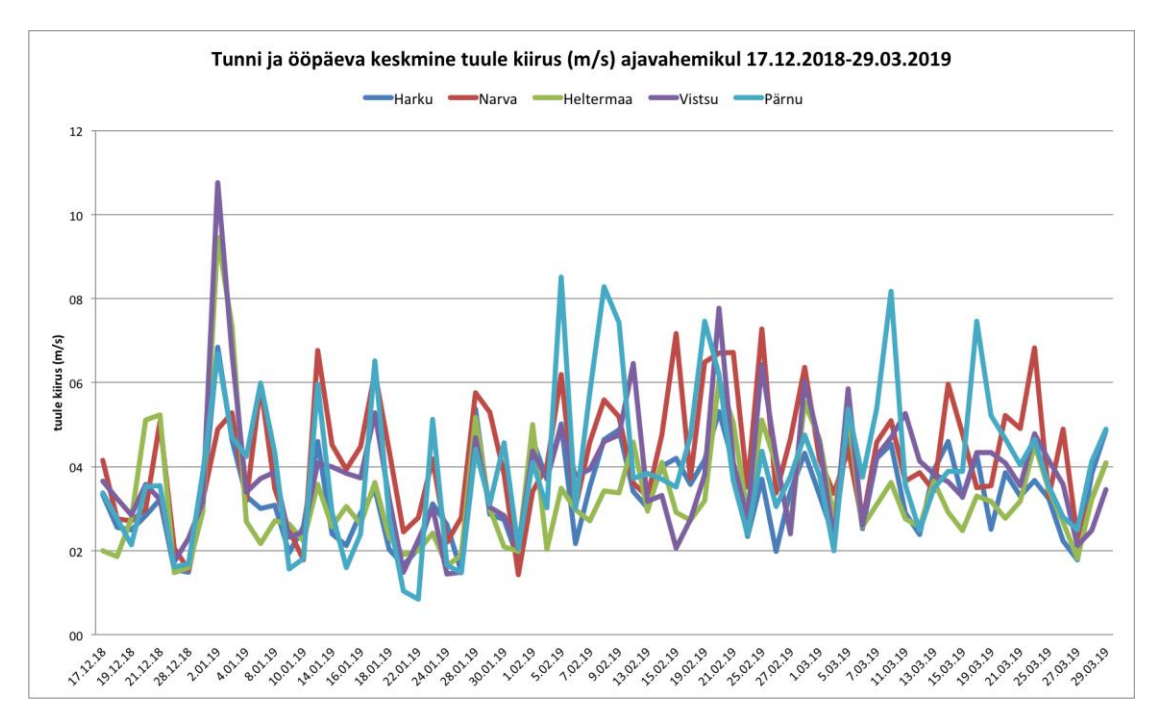

Joonis 3.2. Tunni ja ööpäeva keskmine tuule kiirus (m/s) ajavahemikul 17.12.2018- 29.03.2019 igas valitud asukohas eraldi

Allikas: (Autori koostatud 2020)

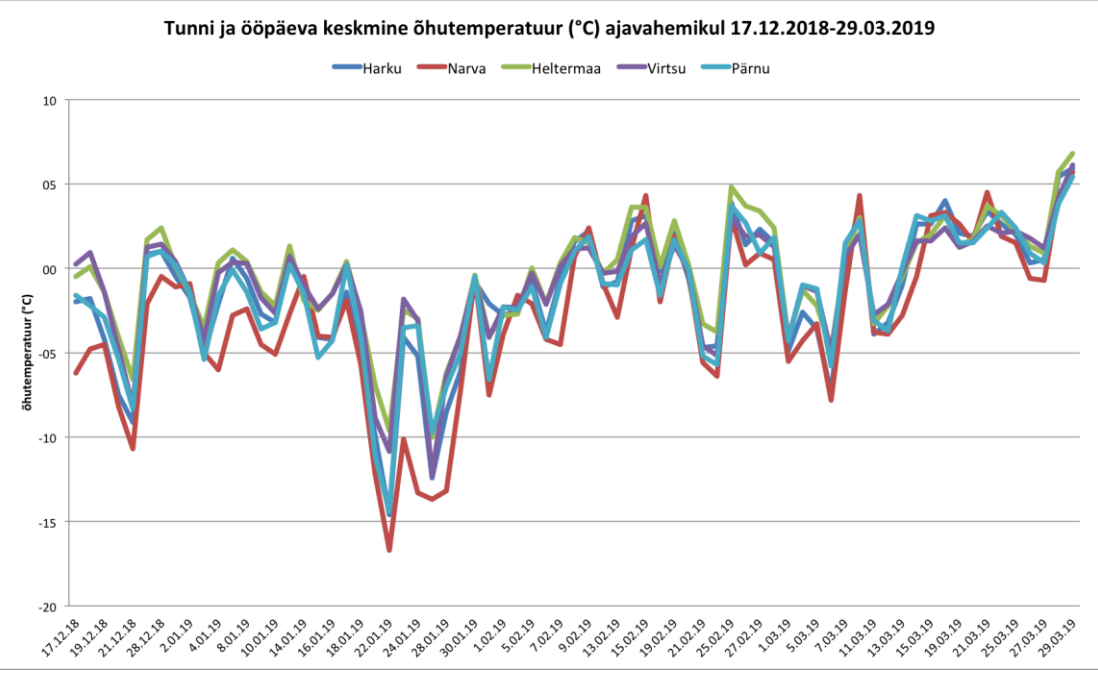

Joonis 3.3. Tunni ja ööpäeva keskmine õhutemperatuur (C°) ajavahemikul 17.12.2018- 29.03.2019 igas valitud asukohas eraldi

Allikas: (Autori koostatud 2020)

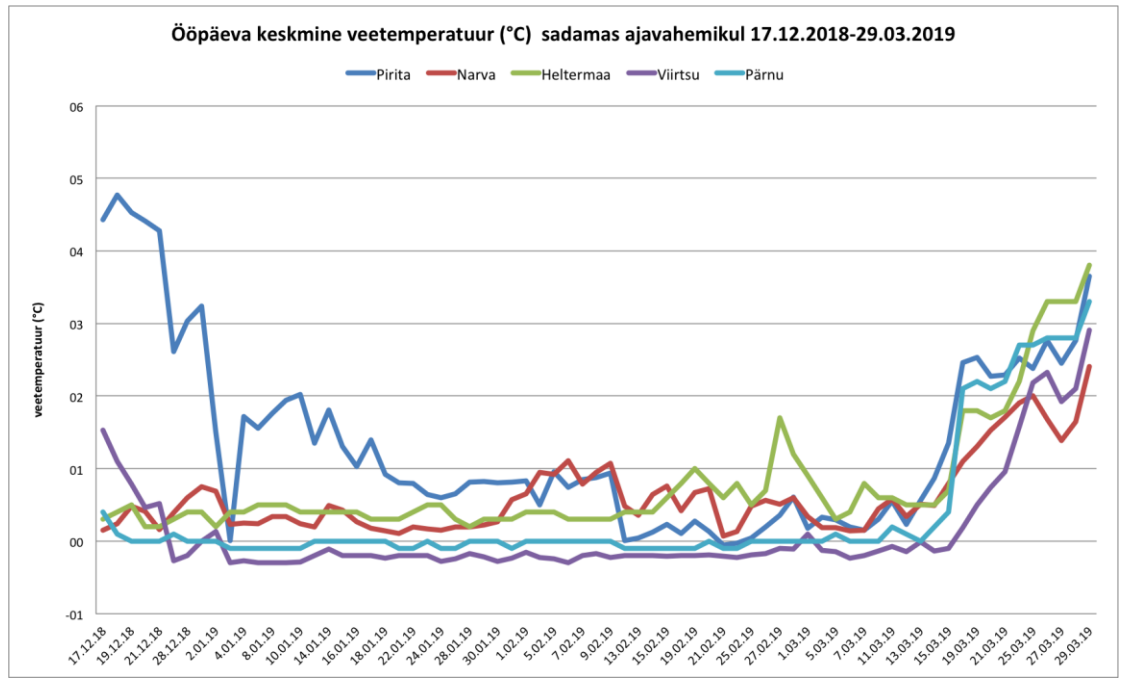

Joonis 3.4. Ööpäeva keskmine veetemperatuur (C°) ajavahemikul 17.12.2018- 29.03.2019 igas valitud asukohas eraldi

Allikas: (Autori koostatud 2020)

Graafikutes on näha kuidas antud ajavahemikus muutusid tuulekiirus (joonis 3.2), õhutemperatuur (joonis 3.3) ja veetemperatuur (joonis 3.4) igas valitud jaamas.

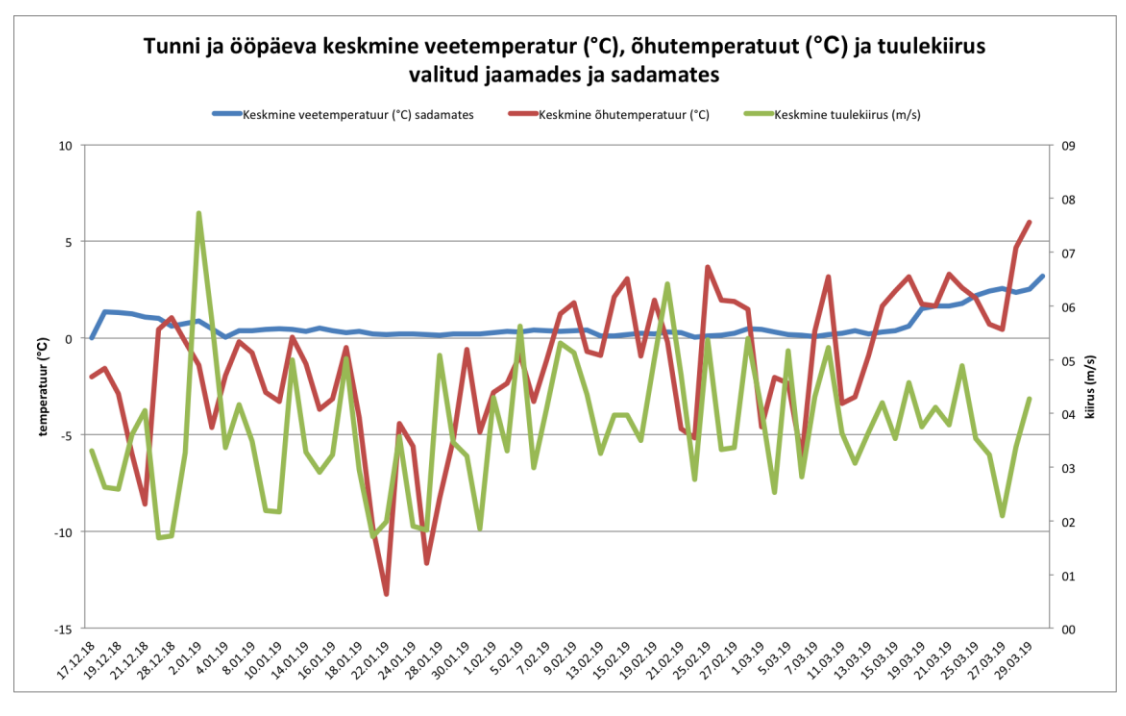

Joonis 3.5. Meteoparameetrid valitud jaamades ja sadamates Allikas: (Autori koostatud 2020)

Sinine joon näitab keskmist veetemperatuuri (°C) Narva-Jõesuu, Pirita, Heltermaa Virtsu ja Pärnu sadamas; punane joon näitab keskmist õhutemperatuuri (°C) Narva, Harku, Heltermaa, Virtsu ja Pärnu jaamas. Roheline joon näitab keskmise tuule kiirust (m/s) samades jaamades.

Siit on ka väga hästi näha, et kui oli õhutemperatuur järsult lange, vee temperatuur oli nullilähedane ja valitses tuulevaikus, tuli merejääd juurde, sest need olid ideaalsed tingimused jää tekkeks (joonis 3.6). Veetemperatuur püsis stabiilsem kui õhutemperatuur, sest vesi jahtub aeglasemalt.

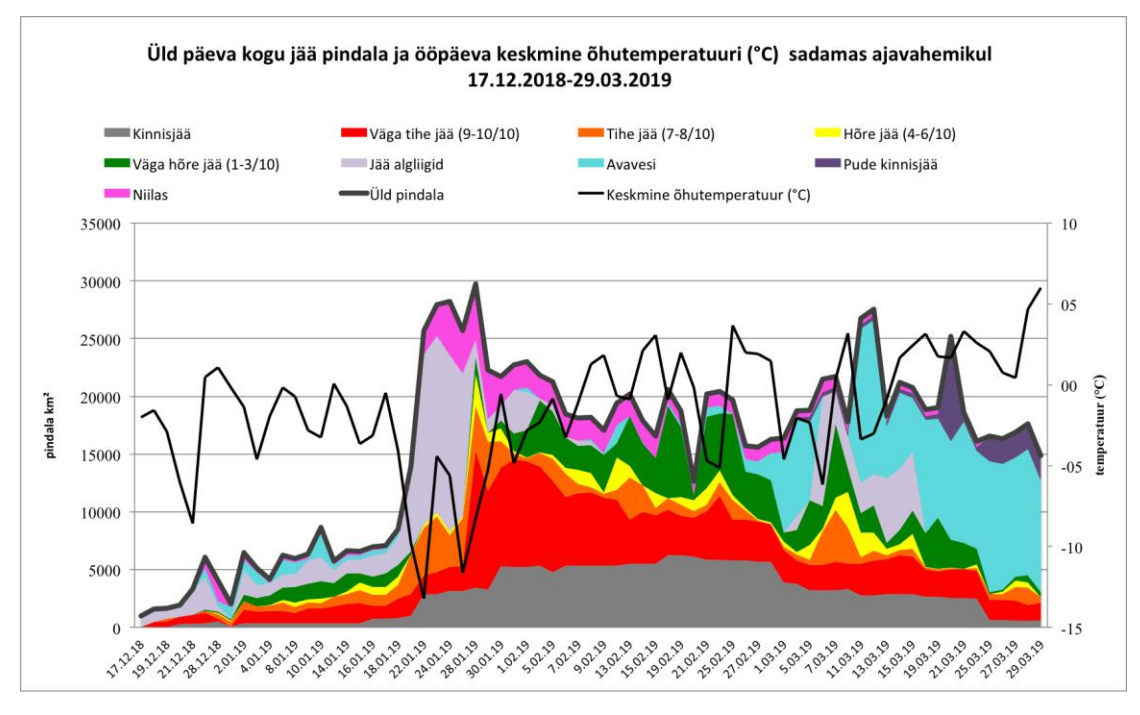

Joonis 3.6 . Õhutemperatuuri mõju merejää tüüpide muutlikkusele Allikas: (Autori koostatud 2020)

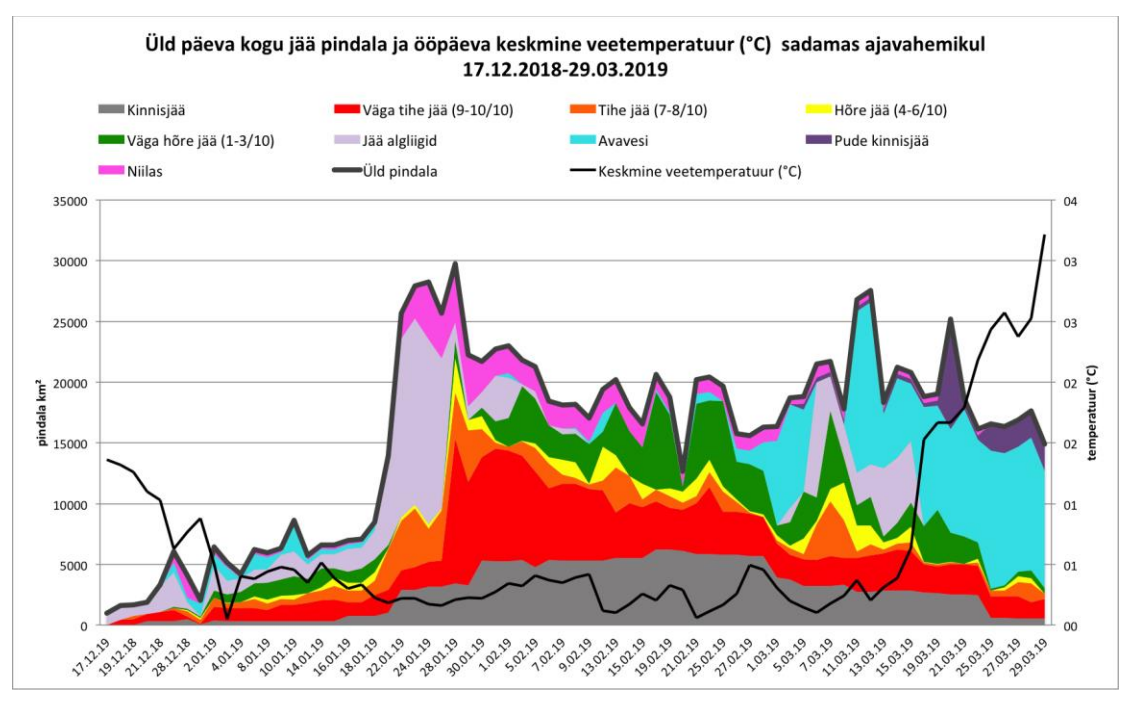

Joonis 3.7. Veetemperatuuri mõju merejää tüüpide muutlikkusele Allikas: (Autori koostatud 2020)

Järskd kõikumised on arusaadavad, kui vaadelda õhutemperatuuri muutusi valitud ajavahemikus. Temperatuur ei olnud stabiilne (joonis 3.6).

Graafikult on näha, kuidas muutus jää pindala sõltuvalt keskmisest õhutemperatuurist. Kohe alguses, kui temperatuur oli madal (allpool nulli), jää pindala suurenes, ja kui temperatuur tõusis, hakkas jää sulama või seda ei tekkinudki.

Kõigepealt, kui õhutemperatuur langeb natuke allapoole nulli, moodustuvad jää algvormid. Temperatuuri edasisel langemisel moodustuvad järgmised jäätüübid (skaalal ühest kuueni) nagu väga hõre ja hõre jää, edasi skaalal seitsmest kümneni tihe ja väga tihe jää. Kinnisjää moodustub eelmistest jääliikidest ja püsib stabiilne piisavalt kaua. Õhutemperatuuri tõusuga moodustuvad niilas ja avavesi, see juhtub valitud perioodi lõpus. Jää kadumise viimastes etappides tekib pude jää (joonis 3.6).

## **KOKKUVÕTE**

Käesoleva töös on analüüsitud Läänemeere jääkaarte aastast 1944 kuni tänapäevani, kirjeldatud on kaartide koostamist ja nende väljanägemist.

Tehtud töö on aktuaalne ja oluline, sest Riigi Ilmateenistuses puudub kvalitatiivne merejää pindala arvutus, mis on vajalik talvise navigatsiooniperioodi jääolude hindamiseks. Nüüd on kliimauurijatel materjali jääolude dünaamikaga seotud kliimamuutuste uurimiseks.

Töö koostamiseks kasutati QGIS tarkvara ja Riigi Ilmateenistuse arhiivi meteoandmeid. QGIS tarkvara ja kogutud andmed abil sai välja töötada vajaliku metoodika ja saada ülevaade merejäätüüpide tekkimisest ning nende pindalade muutumisest 2018–2019 talve jooksul.

Lõputöö eesmärk on saavutatud. Erinevate jäätüüpide pindalade arvutamiseks on välja töötatud vastav metoodika, mida nüüd saab kasutada Riigi Ilmateenistuses. Samuti on uuritud ja analüüsitud jää pindala ajalis-ruumilist muutlikkust meteoparameetrite mõjul. Tulemusel on näha kuidas muutus jääpindala ja kuidas õhutemperatuur, vee temperatuur ja tuule kiirus mojuvad jää tekkimisele ja muutlikkusele. Tulemus on üsnagi täpne ja arusaadav. Riigi Ilmateenistus saab kasutada seda meetodit edasises töös.

## **VIIDATUD ALLIKAD**

Baltic sea - sea ice concentration and thickness charts. –*Copernicus Marine Service. [https://resources.marine.copernicus.eu/?option=com\\_csw&view=details&product\\_id](https://resources.marine.copernicus.eu/?option=com_csw&view=details&product_id=SEAICE_BAL_SEAICE_L4_NRT_OBSERVATIONS_011_004) [=SEAICE\\_BAL\\_SEAICE\\_L4\\_NRT\\_OBSERVATIONS\\_011\\_004](https://resources.marine.copernicus.eu/?option=com_csw&view=details&product_id=SEAICE_BAL_SEAICE_L4_NRT_OBSERVATIONS_011_004)* (22.04.2019)

Cao, C., Xiong, J., Blonski, S., Liu, Q., Uprety, S., Shao, X., Bai, Y., Weng, F. Suomi (2013).NPP VIIRS sensor data record verification, validation, and long‐term performance monitooring:- *Journal of Geophysical Research: Atmosphere*, 118 (11), 664-678.<https://agupubs.onlinelibrary.wiley.com/doi/full/10.1002/2013JD020418> (18.05.2020)

Copernicus Marine Environment Monitoring Service. *– Copernicus Europe's eyes on Earth.* <https://insitu.copernicus.eu/FactSheets/CMEMS/> (22.04.2019)

Invent Baltics OÜ, Regio AS.(2013). Maa kaugseire ja satelliit- navigatsioon – rakendused, kasutusvõimalused ning mõju Eestis.Creating an innovative. Estonia.Tallinn: Majandus- ja kommunikatsiooni-ministeerium. [https://www.mkm.ee/sites/default/files/inno\\_22\\_lqplik.pdf](https://www.mkm.ee/sites/default/files/inno_22_lqplik.pdf) (20.03.2019)

Jekaterina Sooäär. (2006). Magistritöö Eesti rannikumere jäärežiimi ajalis-ruumiline muutlikkus ajavahemikul 1950/51-2004/05: magistritöö. Tartu : Tartu Ülikool. – *Tartu Ülikool Dspaceht*

*http*[://dspace.ut.ee/bitstream/handle/10062/597/sooaarjekaterina.pdf;sequence=5](http://dspace.ut.ee/bitstream/handle/10062/597/sooaarjekaterina.pdf;sequence=5)

Liis Sipelgas, Jekaterina Služenikina. (2018). *Eesti Ilmateenistuse merejää kaardi koostamise juhend.* Tallinn: Riigi Ilmateenistus. (4.03.2019)

Marge Konsa, Allar Haav. (2012*).* Quantum GISi kasutusjuhend. Tartu: TÜ arheoloogia. [http://www.arheo.ut.ee/docs/Quantum\\_GISi\\_juhend.pdf](http://www.arheo.ut.ee/docs/Quantum_GISi_juhend.pdf)

Merekeskkonna kaitse. –*Keskonnaministeerium* <https://www.envir.ee/et/merekeskkonna-kaitse> (9.04.2020)

QGIS tarkvara<https://www.qgis.org/en/site/> (4.02.2019)

The Moderate Resolution Imaging Spectroradiometer (MODIS). *NASA. Aqua Project Science.* <https://aqua.nasa.gov/modis> (22.04.2019)

What is Sentinel-1? . –*European Space Agency (ESA) Earth online.*  <https://earth.esa.int/web/guest/missions/esa-operational-eo-missions/sentinel-1> (22.04.2019)

WMO (2014). No. 259, volume 1 – Terminology and Codes, Volume II – Illustrated Glossary and III – International System of Sea-Ice of JCOMM Expert Team on Sea Ice. *Sea ice nomenclature* [http://globalcryospherewatch.org/reference/old/WMO\\_Sea\\_Ice\\_Nomenclature\\_March](http://globalcryospherewatch.org/reference/old/WMO_Sea_Ice_Nomenclature_March2014.pdf) [2014.pdf](http://globalcryospherewatch.org/reference/old/WMO_Sea_Ice_Nomenclature_March2014.pdf) (14.04.2019)

К.П. Васильев. (1980) Что должен знать судоводитель о картах погоды и состояния моря. Ленинград: Гидрометеоиздат <https://flot.com/publications/books/shelf/vasiliev/19.htm>

П.Н. Куприн. (2014) Введение в океанографию: учебное пособие. Москва: Издательство Московского университета

### **SUMMARY**

## SPATIOTEMPORAL VARIATION OF DIFFERENT SEA ICE TYPES IN ESTONIAN COASTAL WATERS DERIVED FROM SEA ICE MAPS OF ESTONIAN WEATHER SERVICE

#### Jana Feoktistova

In this research, the icebergs of the Baltic Sea from 1944 to the present day were analyzed. Examples, included in the dissertation, demonstrate how the ice charts were composed and how the charts looked like.

The work conducted is relevant and important, because the Estonian Weather Service does not include a qualitative calculation of sea ice areas, which is necessary for assessing the ice conditions within the entire winter navigation period. Currently, the climate researchers hold the change dynamics of different ice conditions, which can be applied in further studies of the climate change issues.

The work was compiled by using QGIS software and meteorological data from the archives of the Estonian Weather Services. The QGIS software and collected data were used in order to develop the necessary methodological guide, obtain an overview of the sea ice types formations, and track the sea ice area changes in the Baltic Sea during the winter of 2018/2019.

The goal of the dissertation has been achieved. The purpose for developing the methodological guide is to calculate the areas of the different ice types. Under the influence of meteorological parameters, the spatiotemporal variability has also been studied and analyzed. The study results indicate, how the ice area has changed, and the overall affect of the air temperature, water temperature, and wind speed on ice formation and variability. The result is as accurate and obvious as possible. The Estonian Weather Service can use the method for further work and research.

## **LISAD**

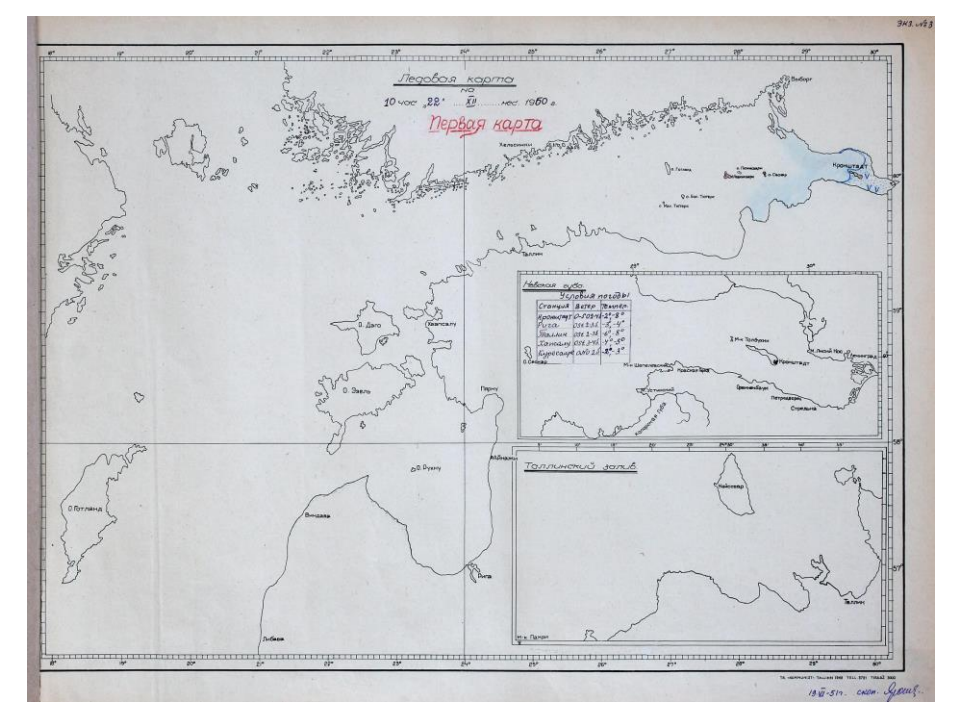

Lisa 1-a. Läänemere merejääkaart 1950. Aastast Allikas: (Riigi Ilmateenistuse arhiiv)

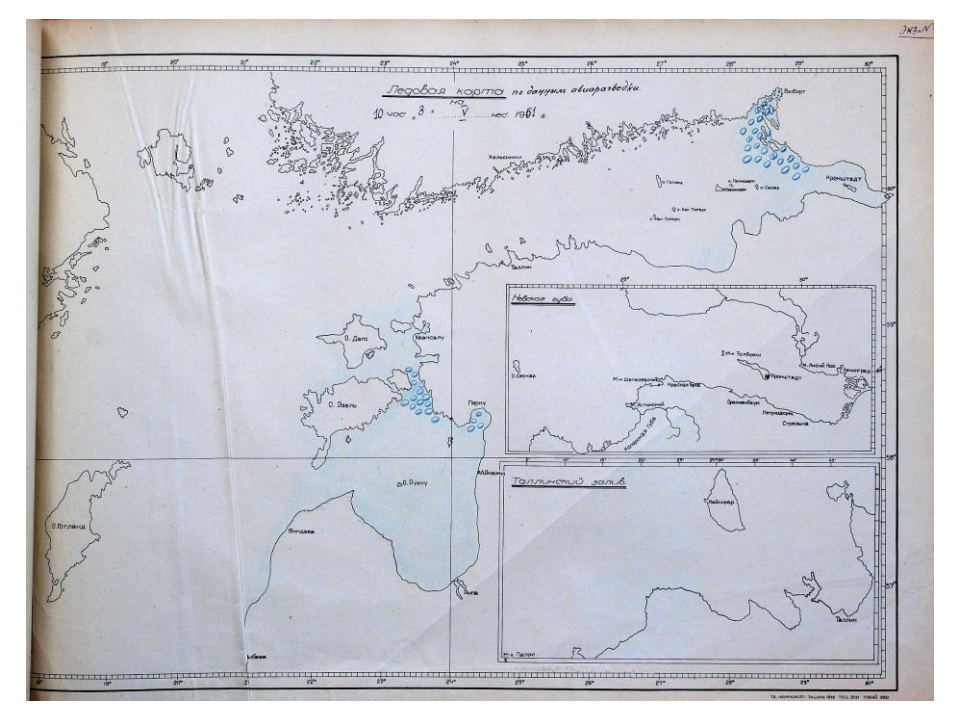

Lisa 1-b. Läänemere merejääkart, 3.05.1951 Allikas: (Riigi Ilmateenistuse arhiiv)

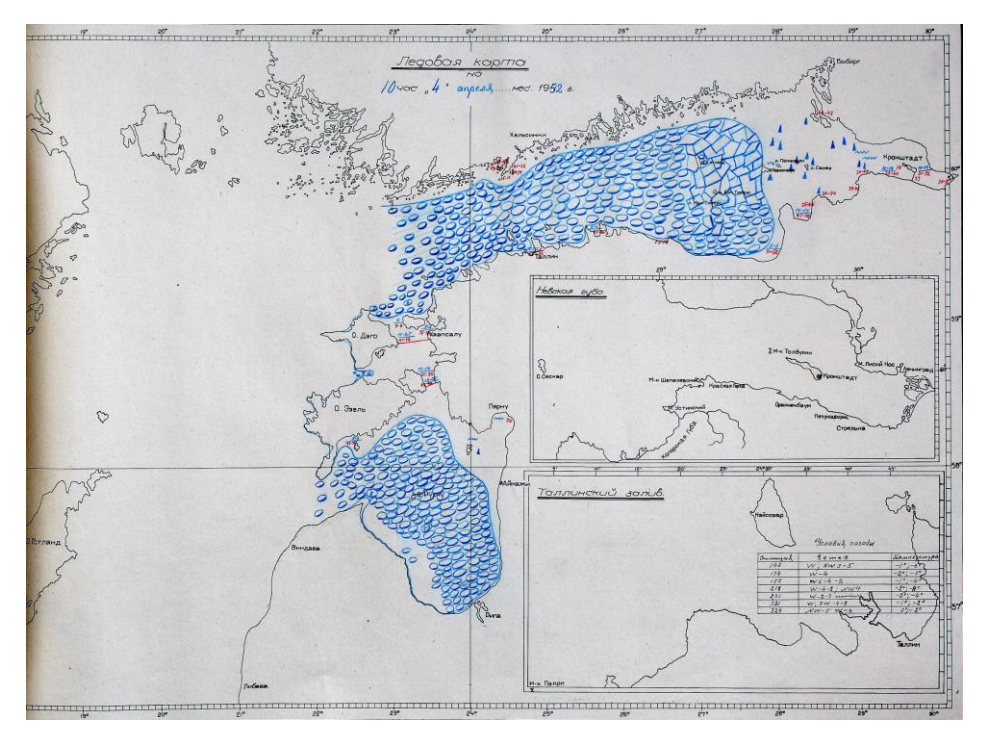

Lisa 1-c. Läänemere merejääkart, 4.04.1952 Allikas: (Riigi Ilmateenistuse arhiiv)

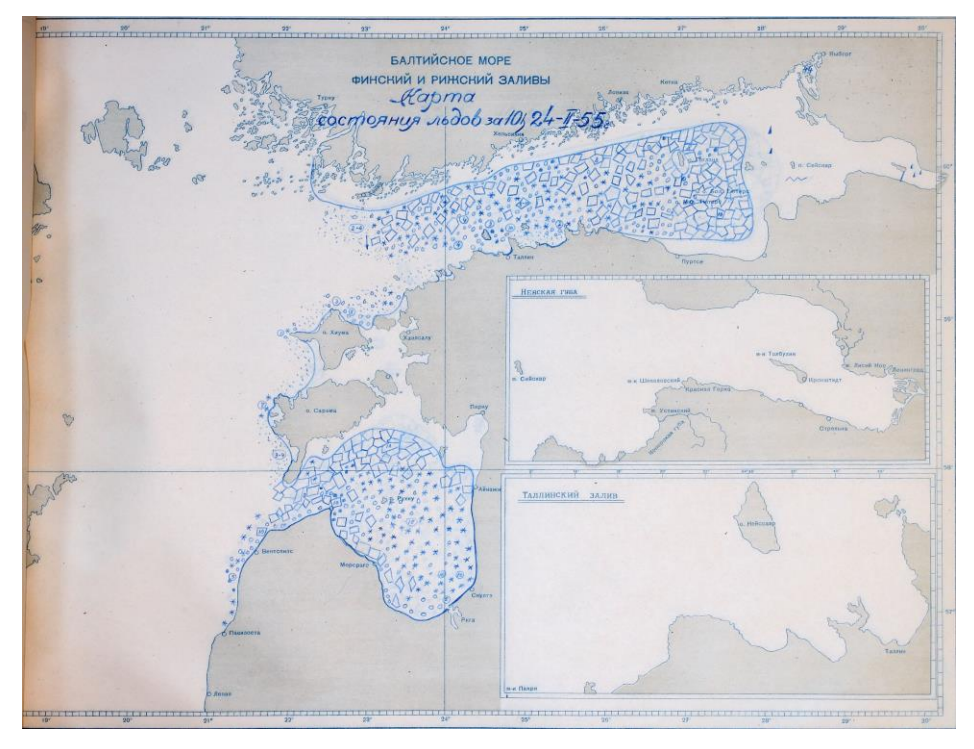

Lisa 1-d. Läänemere merejääkart, 24.02.1955 Allikas: (Riigi Ilmateenistuse arhiiv)

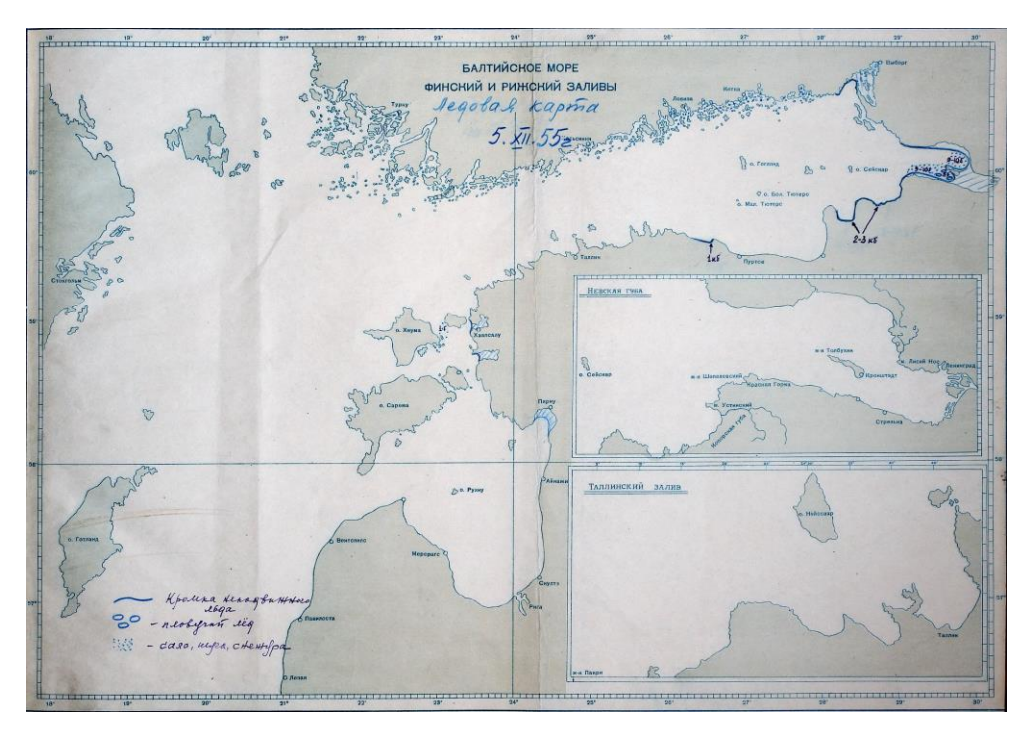

Lisa 1-e. Läänemere merejääkart, 5.12.1955 Allikas: (Riigi Ilmateenistuse arhiiv)

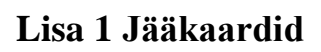

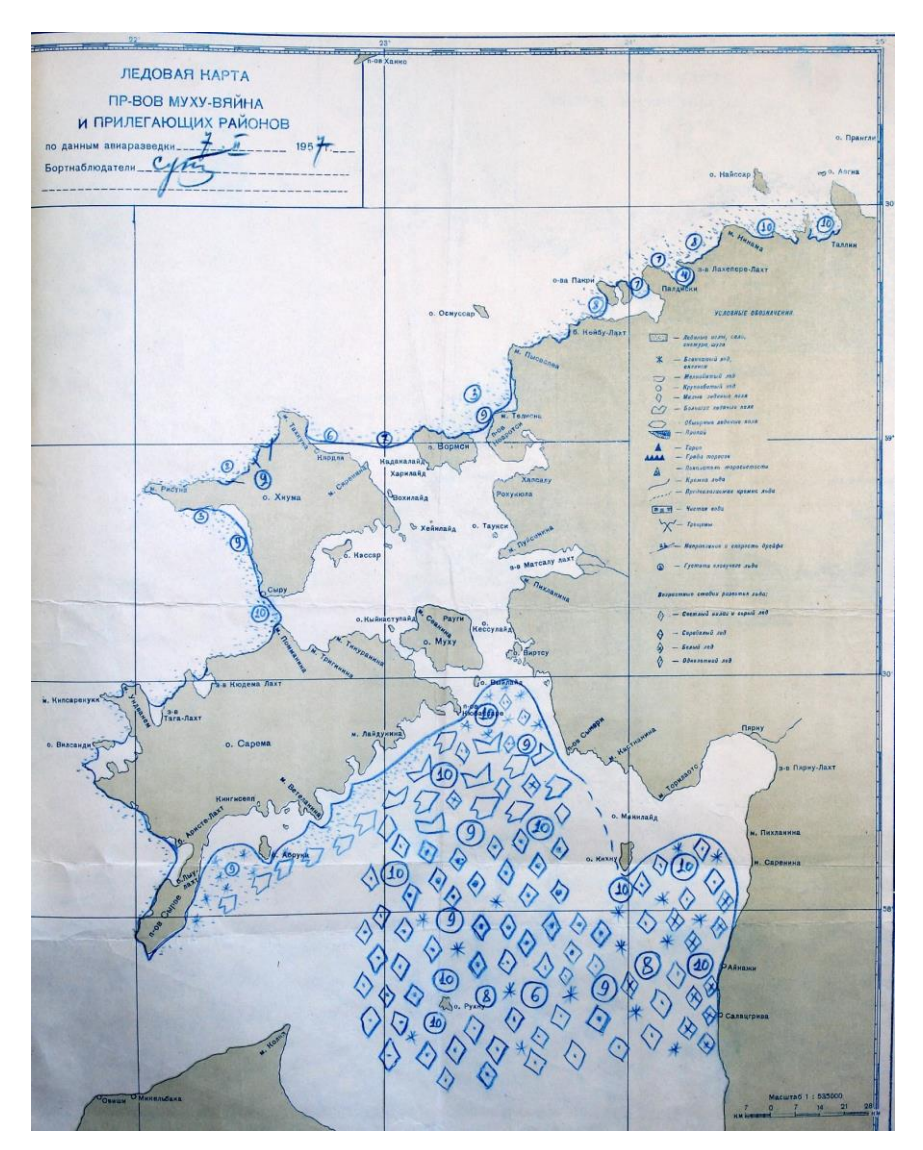

Lisa 1-f. Läänemere merejääkart, 7.02.1957 Allikas: (Riigi Ilmateenistuse arhiiv)

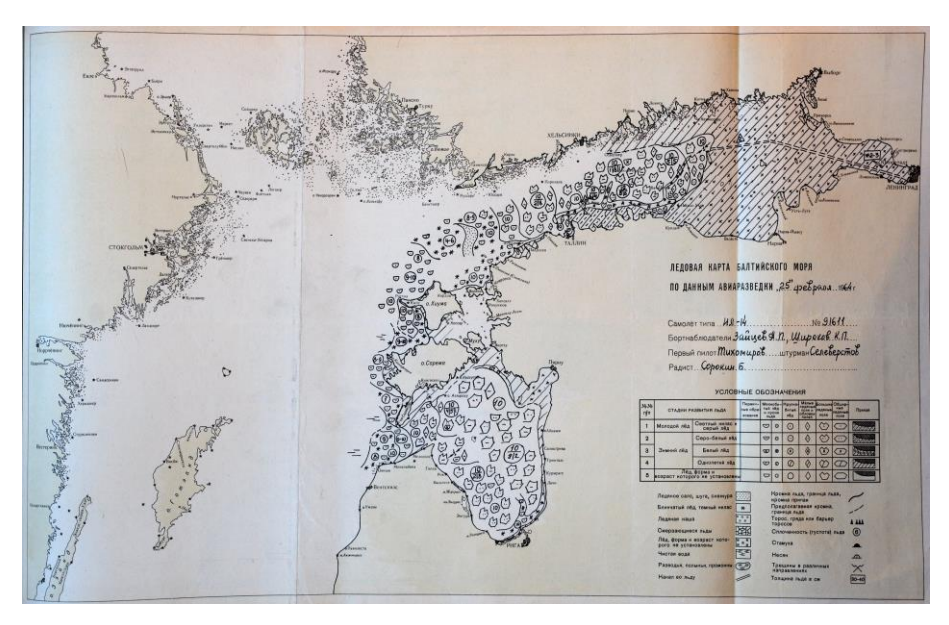

Lisa 1-g. Läänemere merejääkaart, 25.02.1964 Allikas: (Riigi Ilmateenistuse arhiiv)

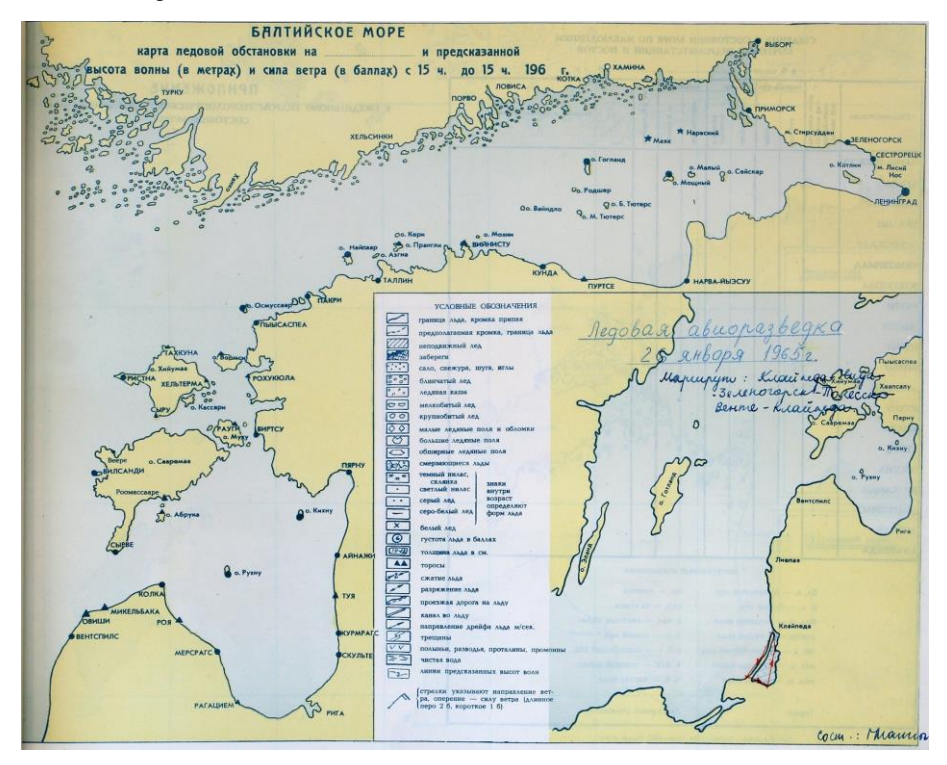

Lisa 1-i. Läänemere merejääkaart, 26.01.1965. Jää õhuluure Allikas: (Riigi Ilmateenistuse arhiiv)

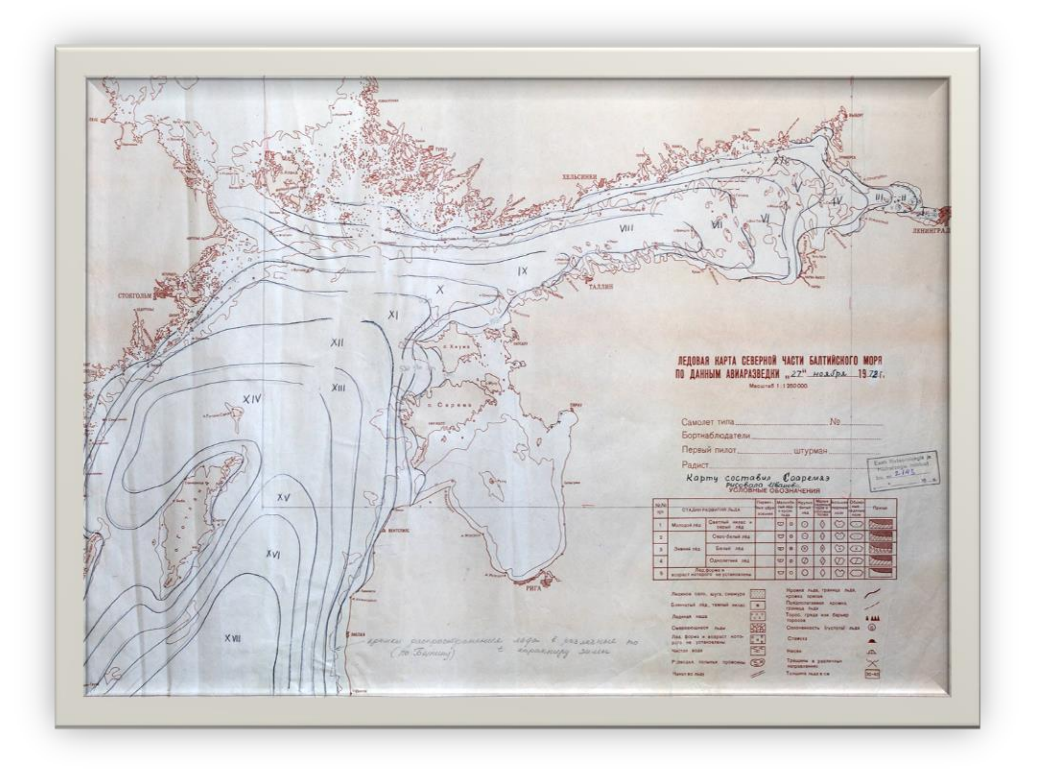

Lisa 1-j. Läänemere jääkaart 27.11.1972 (õhuluure andmetel), sõltuvalt maapinna temperatuurist Allikas: (Riigi Ilmateenistuse arhiiv)

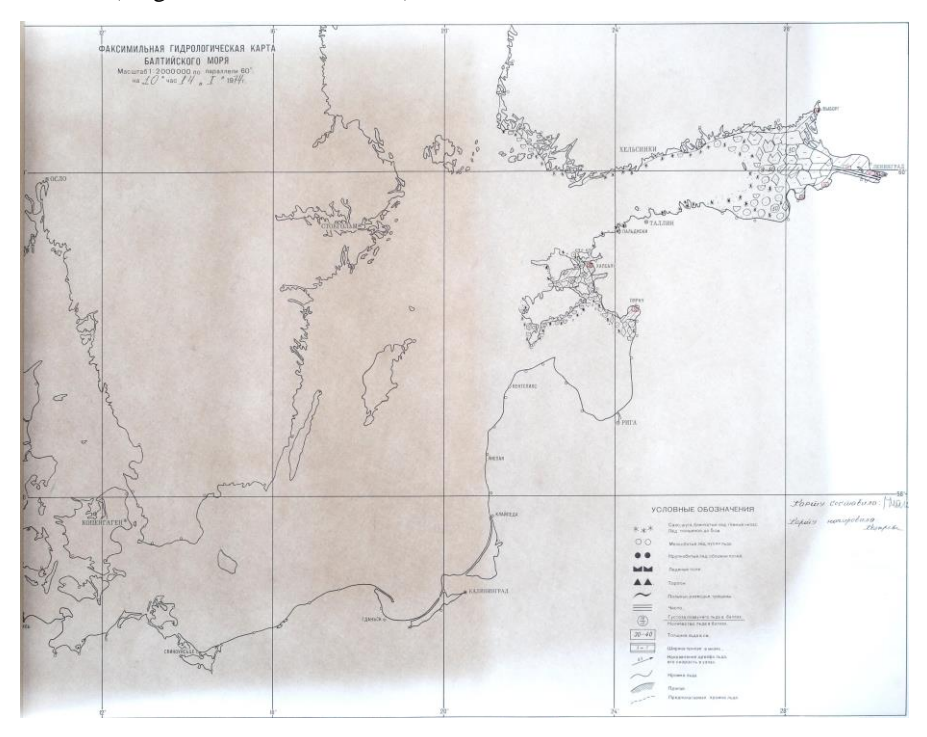

Lisa 1-k. Hüdrograafiline Läänemere jääkaart, 14.01.1974 Allikas: (Riigi Ilmateenistuse arhiiv)

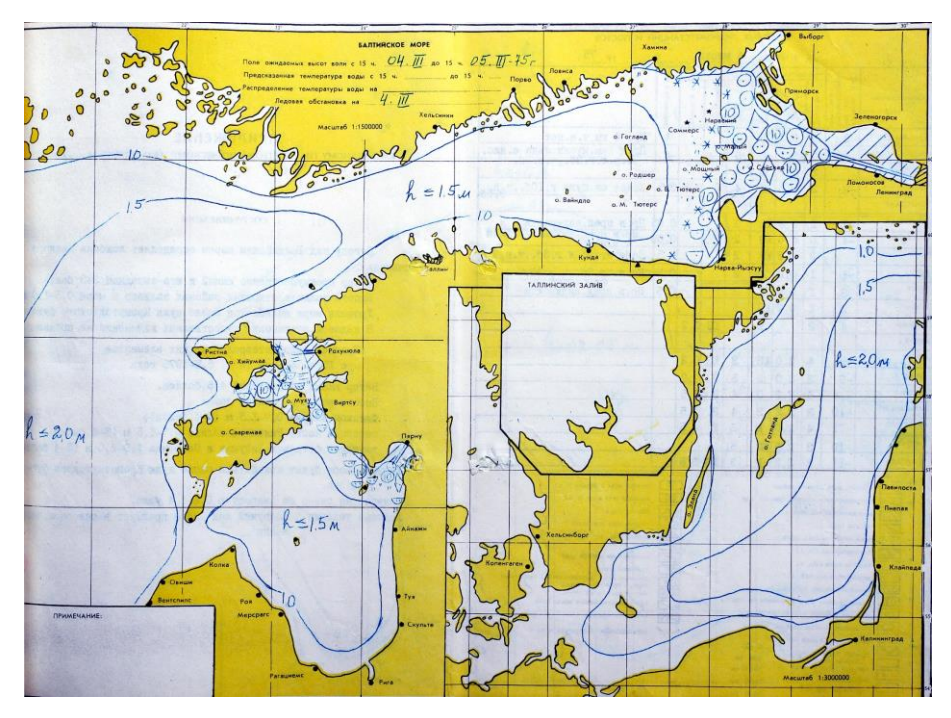

Lisa 1-l. Läenemere merejääkaart, 4.03.1975- 5.03.1975 Allikas: (Riigi Ilmateenistuse arhiiv)

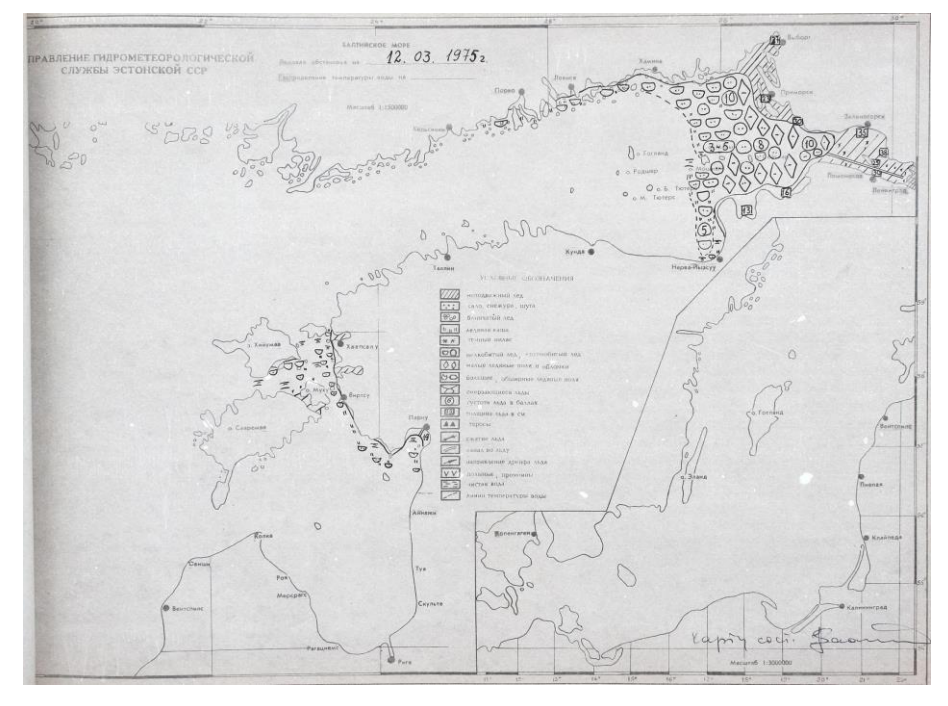

Lisa 1-m. Läänemere merejääkaart, 12.03.1975 Allikas: (Riigi Ilmateenistuse arhiiv)

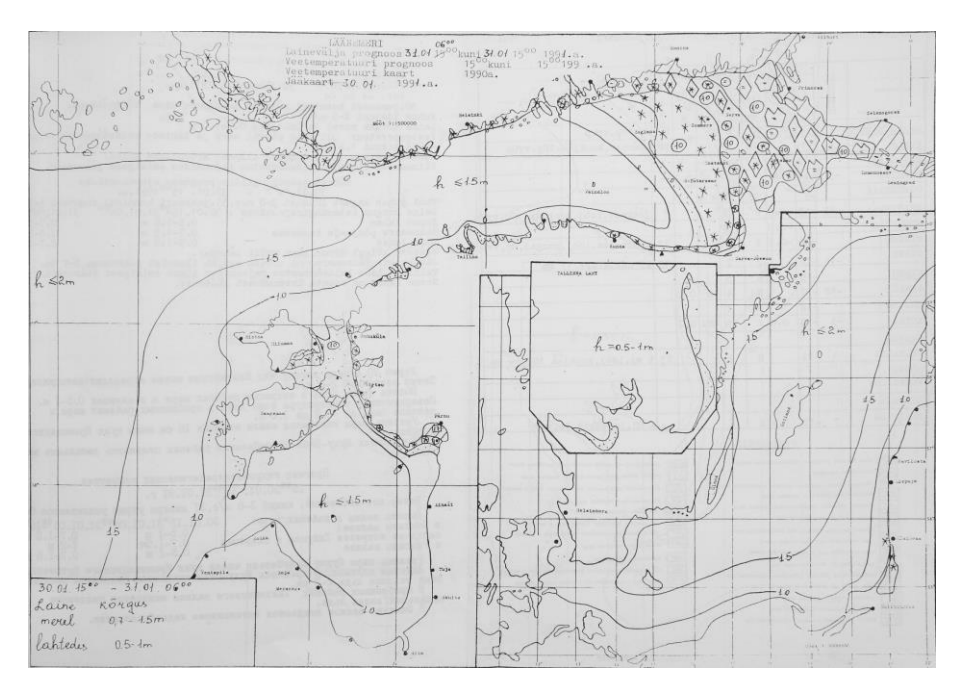

Lisa 1-n. Läänemre merejääkaart, 31.01.1991 Allikas: (Riigi Ilmateenistuse arhiiv)

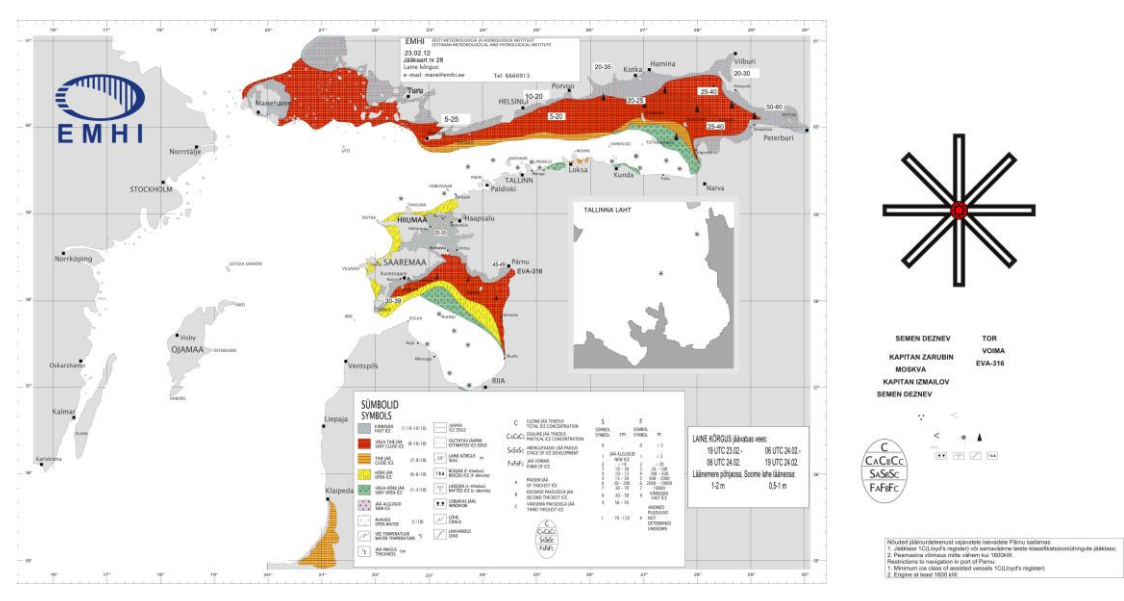

Lisa 1-p. Läänemere jääkaart, 23.02.2009 Allikas: (Riigi Ilmateenistuse arhiiv)

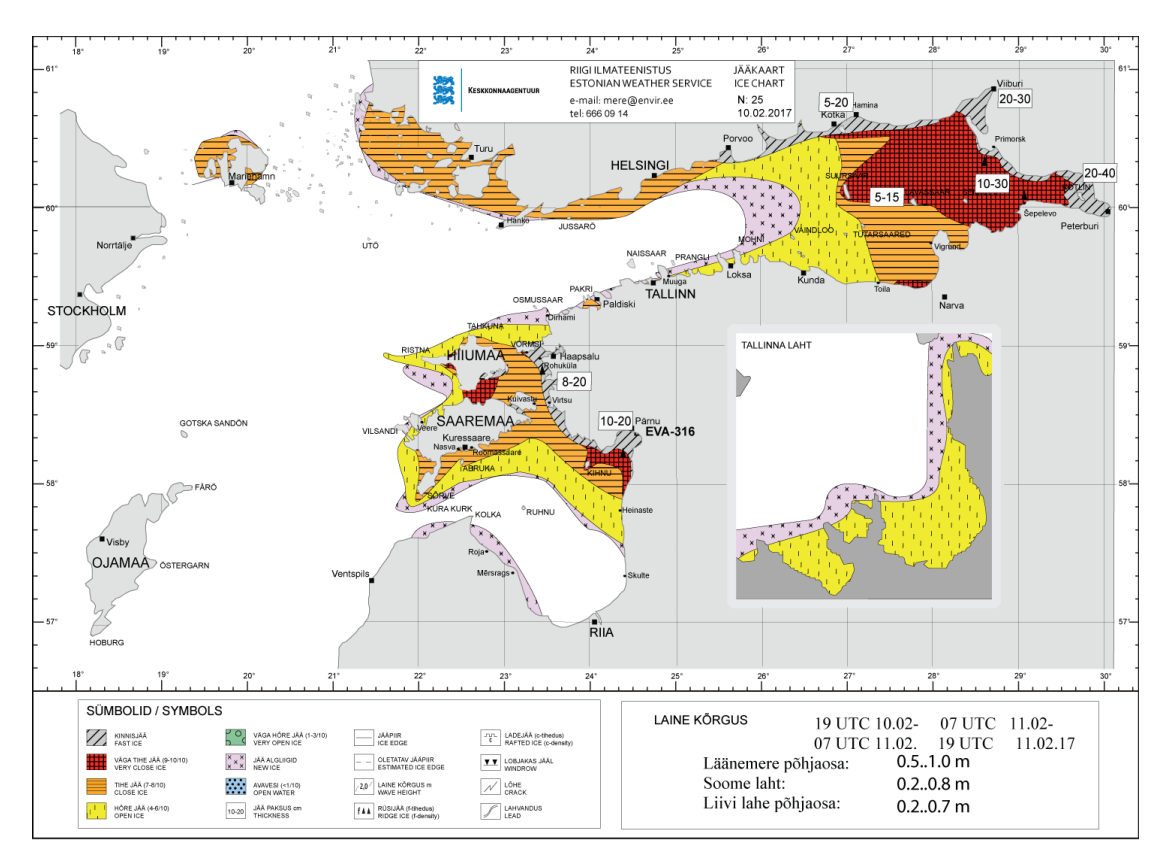

Lisa 1-r. Läänemere jääkaart, 10.02.2017 Allikas: (Riigi Ilmateenistuse arhiiv)

**Lisa 2 Merejää kaartide koostamine Riigi Ilmateenistusel**

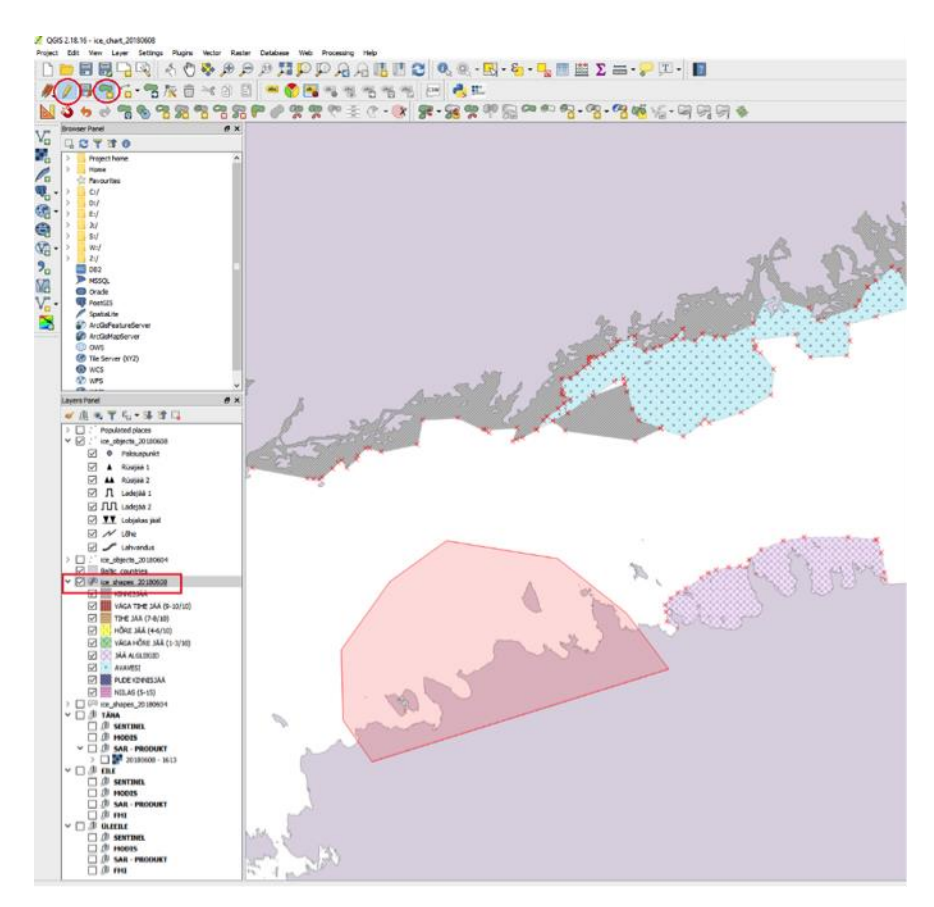

Lisa 2-a. Polügoonile jää tüübi valimine Allikas: (Sipelgas, Služenikina 2018)

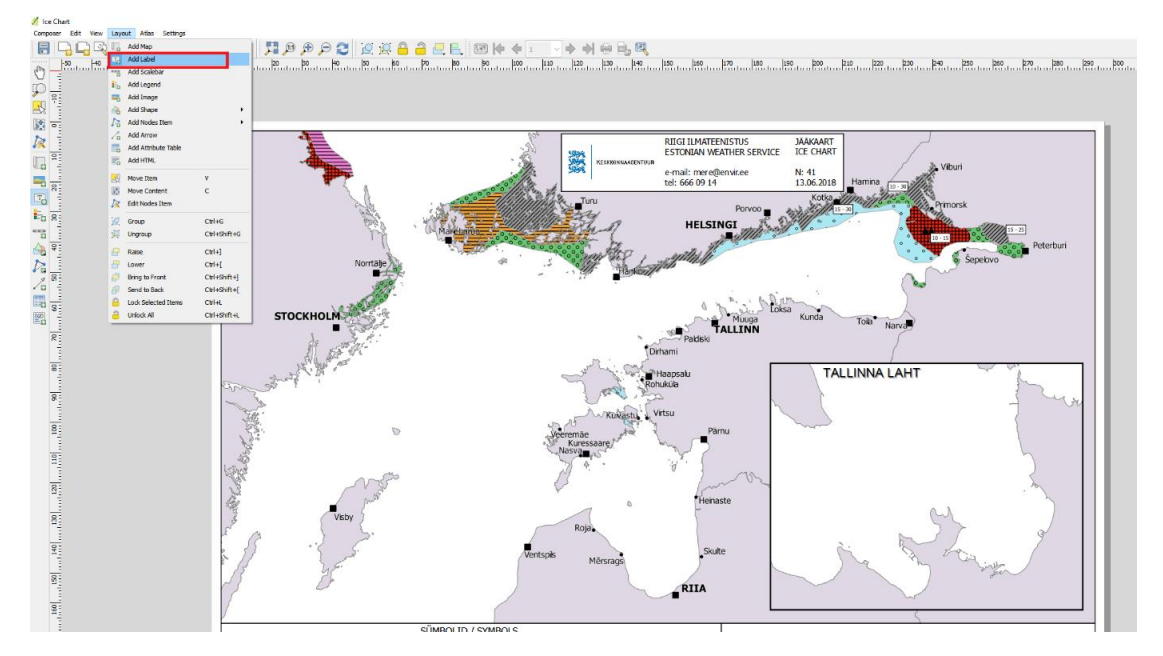

Lisa 2-b. Jäämurdjate lisamine Allikas: (Sipelgas, Služenikina 2018)

### **Lisa 3 Sõnastik**

FMI (*Finnish Meteorological Institute*, en.ilmatieteenlaitos.fi)– Soome Meteoroloogiainstituut

IC (*IC ice chart*) jääkaart

ITC (*Ice thickness chart*)*–* jää paksuse kaardid

QGIS (*Quantum [Geographic Information System\)](https://en.wikipedia.org/wiki/Geographic_information_system)– Quantum* Geograafiline infosüsteem

SAR (*Synthetic aperture radar*)– tehisavaradar, radaritüüp, mille eripäraks on antenni ja uuritava piirkonna vahelise suhtelise liikumise kasutamine. Nii on võimalik saavutada kõrgem ruumiline lahutus kui tavalise, kiirtega skaneeriva radariga

UTC *(Universal time Coordinated)–* Maailmaaeg